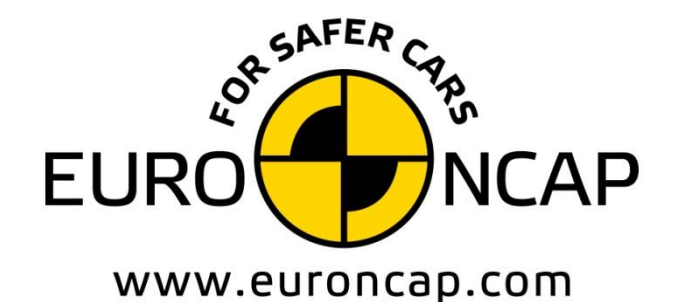

**EUROPEAN NEW CAR** ASSESSMENT PROGRAMME

# Technical Bulletin

## **Data format and Injury Criteria Calculation**

**Version 4.1 November 2023 TB 021**

**Copyright 2023 ©Euro NCAP** - This work is the intellectual property of Euro NCAP. Permission is granted for this material to be shared for non-commercial, educational purposes, provided that this copyright statement appears on the reproduced materials and notice is given that the copying is by permission of Euro NCAP. To disseminate otherwise or to republish requires written permission from Euro NCAP.

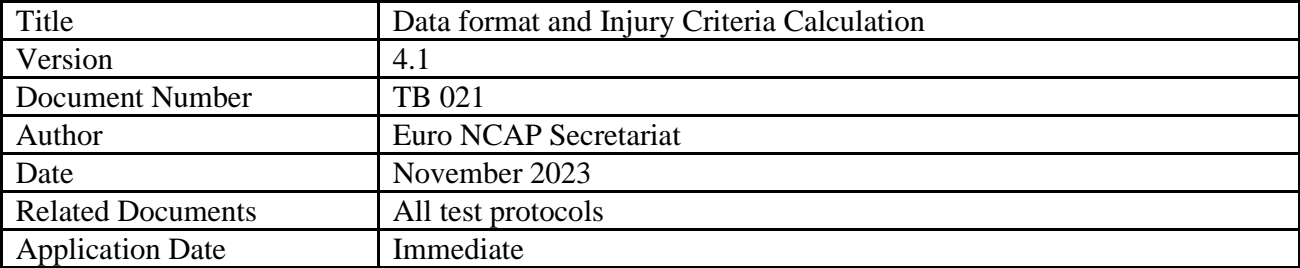

## **Preface**

Euro NCAP contracts a number of different test laboratories in Europe to perform the official Euro NCAP tests. This Technical Bulletin describes how the test data is to be acquired and supplied to Euro NCAP to ensure consistency throughout all laboratories.

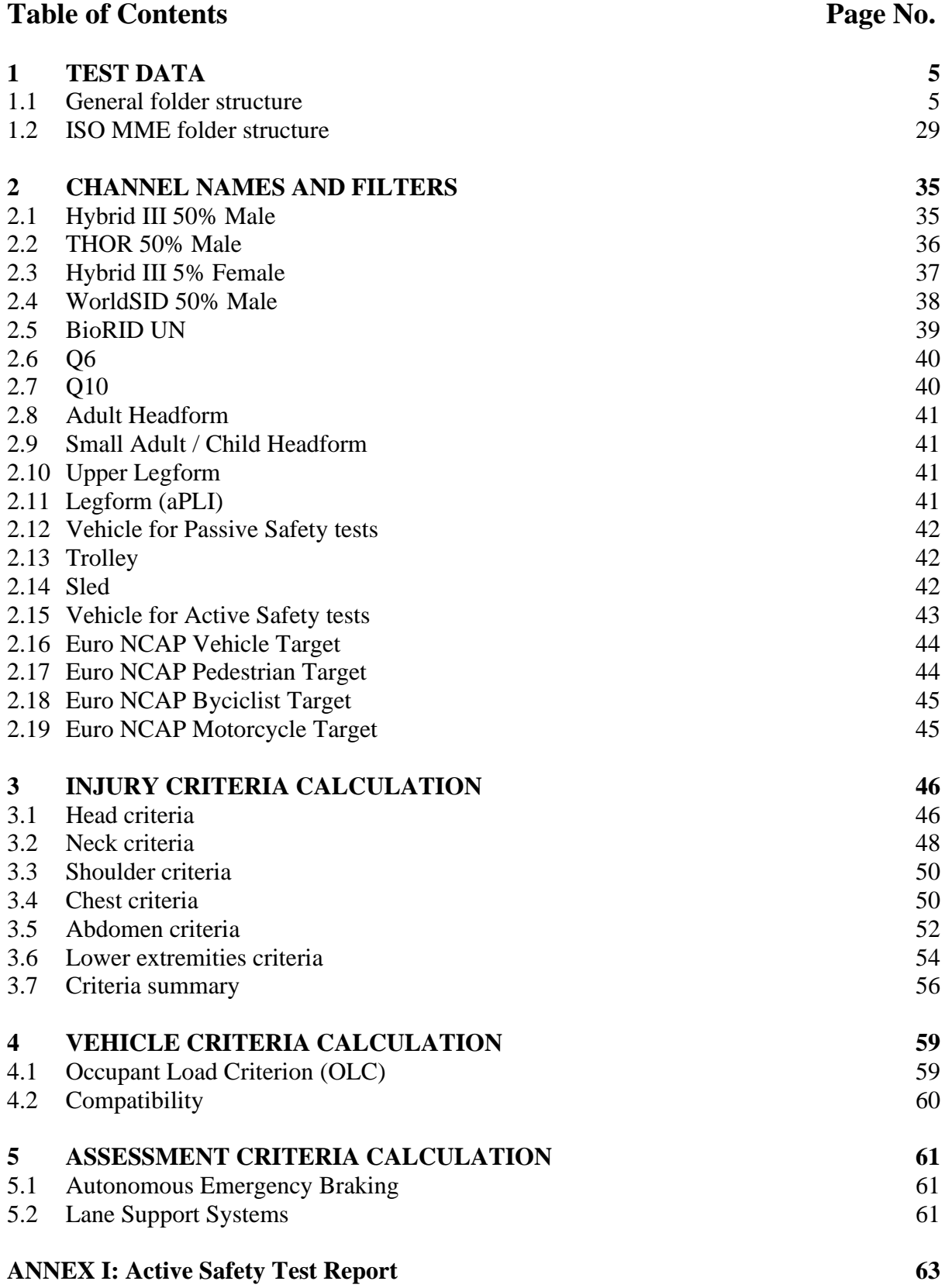

#### <span id="page-4-0"></span>**1 TEST DATA**

A complete Euro NCAP assessment consists of many tests. To ensure consistency in the general folder structure, this chapter details the required folder structure. For each (sub)test where measurements are performed on dummies, vehicles or other test equipment, all test data needs to be provided in ISO-MME 1.6 format and needs to be fully compliant with the ISO/TS 13499 standard. It should be noted that some filenames are also prescribed in this document. All data shall be provided using SI units unless specified otherwise.

#### <span id="page-4-1"></span>**1.1 General test series folder structure**

The following folder structure, generated automatically in the Euro NCAP sharing platform, is to be used for all test series where the name of the main folder containing all tests consists of:

- The year of test
- OEM abbreviation
- Euro NCAP internal number (4 digits)
- Make and Model

Where Euro NCAP tests contain a number of sub-tests, the next paragraph details the folder structure, names of the sub-system test folders and where applicable the filenames.

On the highest level, the folder structure is as follows with on the right an example using the Volvo XC90 that is assumed to be tested in 2022 with a Euro NCAP internal number of 9999.

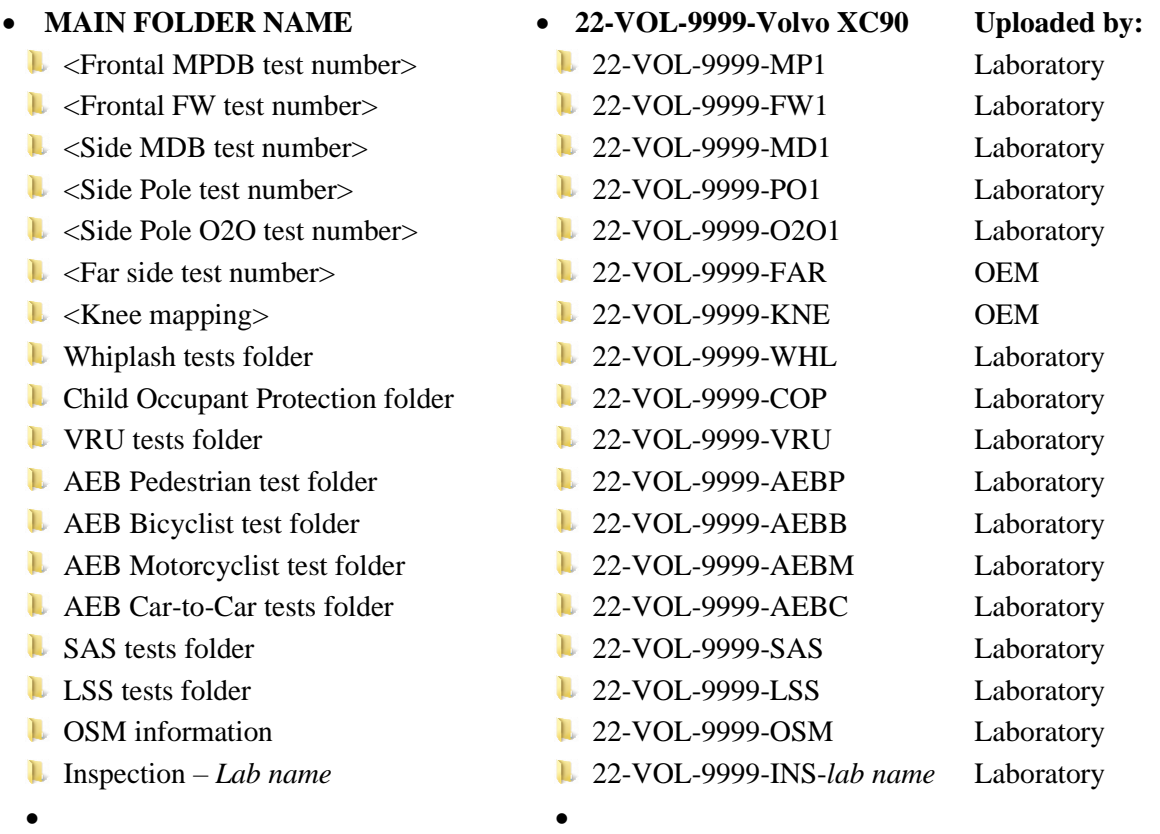

Note: The term PO1 shall be applied to pole test using one WorldSID. The term O2O shall be applied to pole test using two WorldSIDs.

## • **MAIN FOLDER NAME**

…

- **L** Frontal MPDB test number
	- 'n. Channel
	- L Document
	- L Movie
	- L. Photo
	- $\mathbf{L}$ Report
	- $\mathbf{L}$ Static
	- **MME-file**

…

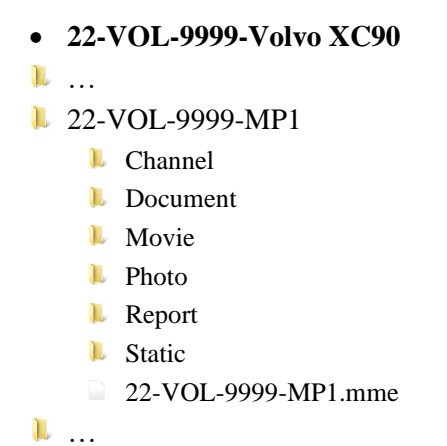

#### 1.1.2 *FWT sub-test folders…………*

#### • **MAIN FOLDER NAME**

…

- **L** Frontal FW test number
	- n. Channel
	- L Document
	- $\mathbf{L}$ Movie
	- $\mathbf{L}$ Photo
	- $\mathbf{L}$ Report
	- $\mathbf{L}$ Static
	- MME-file
- …

1.1.3 *Side MDB sub-test folders…………*

#### • **MAIN FOLDER NAME**

- …
- Side MDB test number
	- L Channel
	- $\mathbf{L}$ Document
	- L Movie
	- $\mathbf{L}$ Photo
	- $\mathbf{L}$ Report
	- L Static
	- MME-file

…

## • **22-VOL-9999-Volvo XC90** … **1** 22-VOL-9999-FW1 **L** Channel **L** Document **L** Movie **L** Photo **Report L** Static 22-VOL-9999-FW1.mme …

- **22-VOL-9999-Volvo XC90**
- …
- **22-VOL-9999-MD1** 
	- **L** Channel
	- **L** Document
	- **L** Movie
	- **L** Photo
	- **Report**
	- **L** Static
	- 22-VOL-9999-MD1.mme

#### …

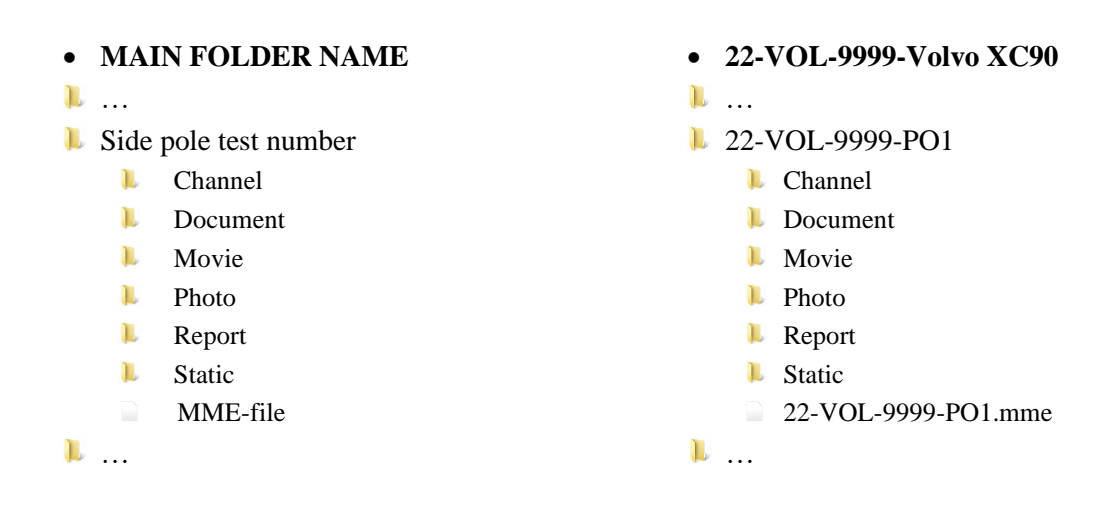

#### 1.1.5 *Far side sub-test folders*

The Far side sled test data folder contains four sub-test folders. This is data provided to Euro NCAP by the OEM. Note: In accordance with the VTC protocol, Euro NCAP will assign a unique test number that must be used in the physical far side sled tests, XXX in the example below.

#### • **MAIN FOLDER NAME**

- …
- **Far Side test number** 
	- L AE-MDB
	- L Pole
		- **L** Channel
		- **L** Document
		- **L** Report
		- **L** Movie
		- **L** Photo
		- **MME-file**
		- Data plot report .pdf
	- $\mathbf{L}$ AE-MDB reference pulse
	- L Pole reference pulse
		- **L** Channel
		- **L** Document
	- **Far side summary report .pdf**

…

- **22-VOL-9999-Volvo XC90**
- …
	- **1** 22-VOL-9999-FAR
		- **22-VOL-9999-FARXXX-1**
		- **22-VOL-9999-FARXXX-2** 
			- **L** Channel
			- **L** Document
			- **L** Report
		- **L** Movie
		- **L** Photo
		- 22-VOL-9999-FARXXX-2.mme
		- Data plot report.pdf
		- **22-VOL-9999-FAR-AE**
		- **22-VOL-9999-FAR-PO** 
			- **L** Channel
			- **L** Document
		- **Far side summary report .pdf**

…

#### 1.1.6 *Knee mapping sub-test folders*

The Knee mapping test folder contains a number of sub-test folders, one for each knee mapping test. This is data provided to Euro NCAP by the OEM.

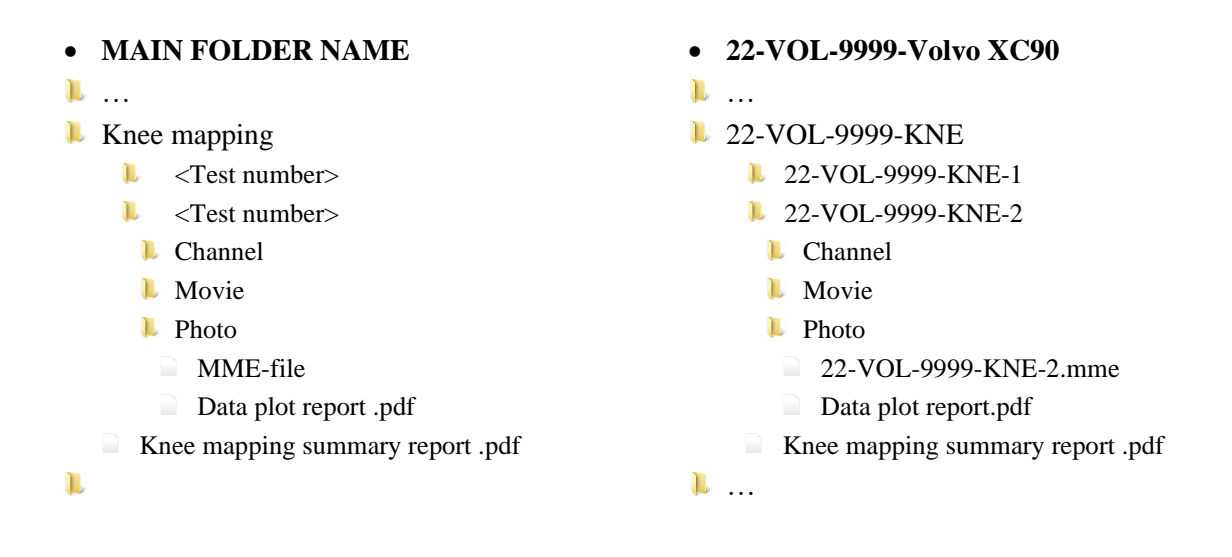

#### 1.1.7 *Whiplash sub-test folders*

The Whiplash test folder contains 3 sub-test folders. Two contain the dynamic data from the two dynamic pulses tested; Medium and High. In addition, the static whiplash data is contained in a separate folder, which also contains the static measurement file. The whiplash test report and the summary data plot report will be filed in the main Whiplash folder.

#### • **MAIN FOLDER NAME**

- …
- **U** Whiplash tests folder
	- **L** <Whiplash Medium test number>
		- **ExCrash summary data plot report .pdf**
	- $\blacktriangleright$  <Whiplash High test number>
		- **ExCrash summary data plot report .pdf**
	- $\blacktriangleright$  <Whiplash Static test number>
		- Static measurement file .xlsx
		- Whiplash test report .pdf
	- $\blacktriangleright$  <Whiplash Rear test number>
		- Static measurement file .xlsx
		- $\Box$  Rear whiplash test report .pdf
		- **L** Photo
- …
- **22-VOL-9999-Volvo XC90**
- …
	- **1** 22-VOL-9999-WHL
		- **22-VOL-9999-WM1** 
			- 22-VOL-9999-WM1 .pdf
		- **22-VOL-9999-WH1** 
			- 22-VOL-9999-WH1 .pdf
		- **22-VOL-9999-WHS** 
			- 22-VOL-9999-WHLStatic .xls
			- 22-VOL-9999-WHL .pdf
		- **1** 22-VOL-9999-WHR
			- 22-VOL-9999-WHRStatic .xls
			- 22-VOL-9999-WHR .pdf

#### **L** Photo

#### 1.1.8 *COP sub-test folders*

The COP test folder contains 3 sub-test folders. They contain pictures and documents from both vehicle based assessment and the CRS installation checks as well as the vehicle manual (COP section) and CRS vehicle lists. The COP test report will be filed in the main COP folder.

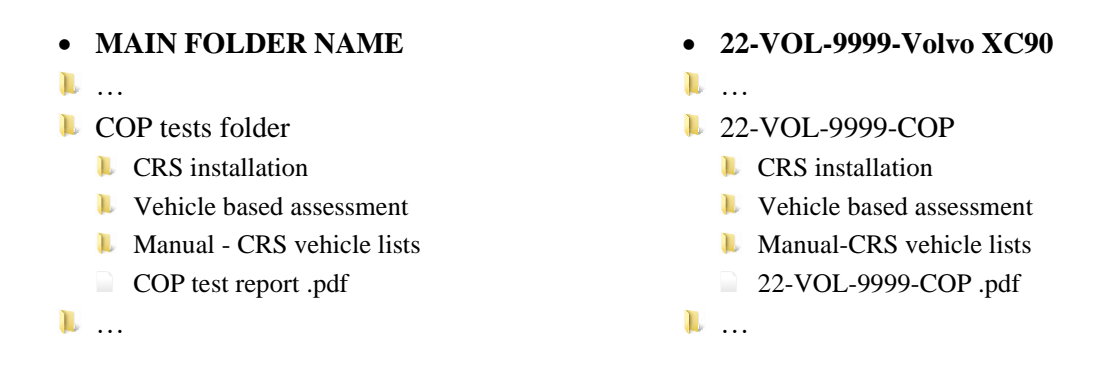

#### 1.1.9 *Vulnerable road user sub-test folders*

The Vulnerable Road User test folder contains five sub-test folders. The document, photo, report and static folders containing general files from all tests including certification documents, test temperatures and grid/test point 3D measurements. The folder test data contains a folder for every tested point. For each of these tests there will be a separate sub-test folder (e.g. A10-5 folder), which needs to contain the channel and picture folders and the MME-file. The movie folder is needed where filming has been performed as defined in the film and photo protocol.

The test numbers for each sub-test consists of the Euro NCAP test number followed by the GRID point label.

The test report and the summary data plot report should be in the main report folder where the summary data plot report should contain all plots of all tests combined in one file called (20-VOL-9999-VRU.pdf).

#### • **MAIN FOLDER NAME**

## …

- **VRU** tests folder
	- **Document**
	- $\blacksquare$  Photo grid and selected points
	- **Report** 
		- VRU test report .pdf
	- **L** Static
	- **L** Test data
		- L <Adult Headform test number>
		- L <Child Headform test number>
		- T. …
		- L <Upper Legform test number>
		- $\mathbf{L}$ …
		- L <Legform test number>
		- **L** Channel
		- **L** Movie
		- **L** Photo
		- **L** Report
			- xCrash data plot report .pdf

• **22-VOL-9999-Volvo XC90**

## …

- **1** 22-VOL-9999-VRU
	- **L** Document
	- **L** Photo
	- **Report** 
		- 22-VOL-9999-VRU .pdf
	- **L** Static
	- **L** Test data
		- **22-VOL-9999-VRU-A10-5**
		- **22-VOL-9999-VRU-C3+1**
		- …
		- **1** 22-VOL-9999-VRU-U+2
		- $\mathbf{L}$
		- **1** 22-VOL-9999-VRU-L-4
		- **L** Channel
		- **Movie**
		- **L** Photo
		- **L** Report
		- 22-VOL-9999-VRU xCrash Summary .pdf

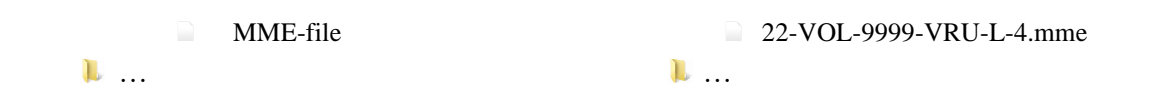

#### 1.1.10 *AEB Pedestrian sub-test folders*

The number of sub-test folders in the AEB Pedestrian test folder is depending on the AEB Pedestrian performance of the vehicle under test. For each of the test combinations, there will be a separate sub-test folder. The AEB Pedestrian test report will be filed in the main AEB Pedestrian folder in .pdf format, and it must follow the requirements of ISO 17025:2005.

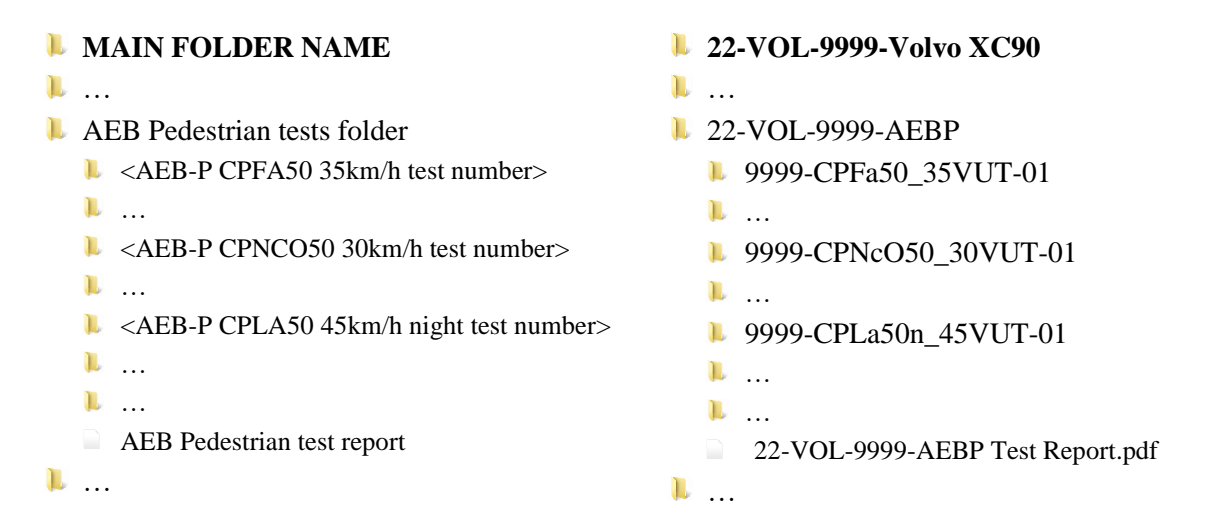

The test naming format for each sub-test has the following structure:

**Scenario\_Direction\_TestSpeed-Run** e.g. CPTa50\_Nv\_10VUT-01

#### Where:

**Scenario**  $\rightarrow$  Scenario acronym, without spacing, hyphens or underscores. In order:

- 1. VUT type:
	- $\blacksquare$   $C = Car$
	- $\bullet$   $V = Van$
	- $H =$  Heavy Vehicle / Truck
- 2. Scenario type (e.g. longitudinal 'PL', crossing 'PN/PF', turning 'PT' …)
- 3. Pedestrian type:
	- $\blacksquare$  a = adult
	- $\bullet$  c = child
- 4. Impact location, i.e. 25, 50, 75.
- 5. Obscuration vehicle present (if applicable): 'O'.
- 6. Specific scenario information (if applicable) i.e.:
	- $\bullet$  s = static target
	- $\blacksquare$  n = night testing
	- $\blacksquare$  E = entry (pre-requisite test)

#### Direction  $\rightarrow$  Specifies VUT and Test Target direction in turning scenarios (if applicable), i.e.:

- o Nv: VUT turning to nearside, Test Target crossing on versus direction
- o Ne: VUT turning to nearside, Test Target crossing on equal direction

o Fv: VUT turning to farside, Test Target crossing on versus direction

o Fe: VUT turning to farside, Test Target crossing on equal direction **TestSpeed** → Speed of VUT (e.g. 10VUT).

 $Run \rightarrow Test$  run number.

For reference, some examples are listed below

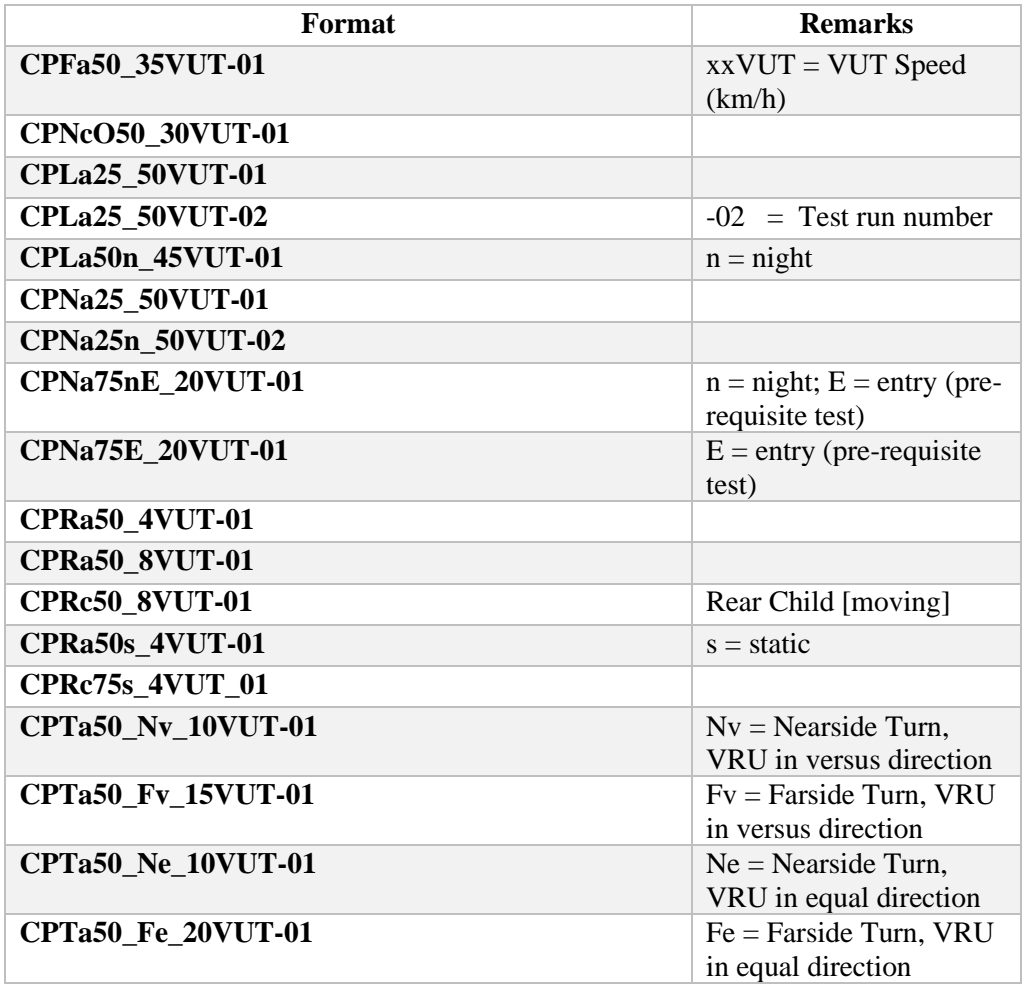

#### 1.1.11 *AEB Bicyclist sub-test folders*

The number of sub-test folders in the AEB Bicyclist test folder is depending on the AEB Bicyclist performance of the vehicle under test. For each of the test combinations, there will be a separate sub-test folder. The AEB Bicyclist test report will be filed in the main AEB Bicyclist folder in .pdf format, and it must follow the requirements of ISO 17025:2005.

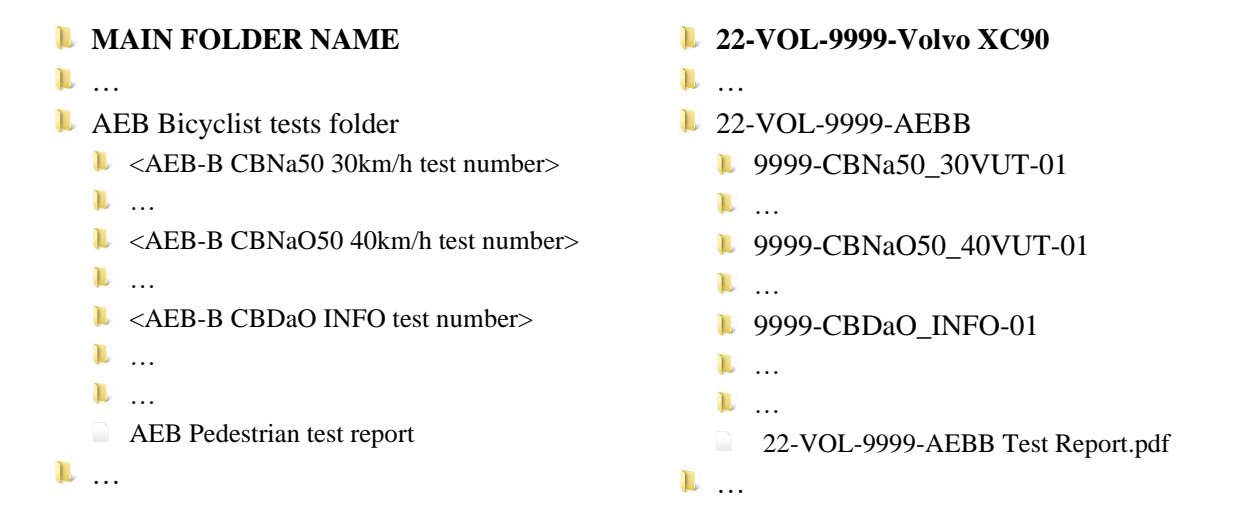

The test naming format for each sub-test has the following structure:

```
Scenario_Direction_TestSpeed-Run
e.g. CBNA50_Nv_10VUT-01
```
Where:

Scenario → Scenario acronym, without spacing, hyphens or underscores. In order:

- 1. VUT type:
	- $\blacksquare$   $C = Car$
	- $\blacksquare$   $V = Van$
	- $H =$  Heavy Vehicle / Truck
- 2. Scenario type (e.g. longitudinal 'BLA', crossing 'BNA/BFA', turning 'BTA' …)
- 3. Impact location, i.e. 25, 50.
- 4. Obscuration vehicle present (if applicable): 'O'.

**Direction**  $\rightarrow$  Specifies VUT and Test Target direction in turning scenarios (if applicable), i.e.:

- o Nv: VUT turning to nearside, Test Target crossing on versus direction
- o Ne: VUT turning to nearside, Test Target crossing on equal direction
- o Fv: VUT turning to farside, Test Target crossing on versus direction
- o Fe: VUT turning to farside, Test Target crossing on equal direction

**TestSpeed**  $\rightarrow$  Speed of VUT (e.g. 10VUT).

 $Run \rightarrow Test$  run number.

**The dooring scenario** (CBDA) reserves a special structure, as follows

**Scenario\_Event-Run** e.g. CBDAO\_INFO-01

Where:

Scenario → Scenario acronym, without spacing, hyphens or underscores. In order:

- 1. VUT type:
	- $\blacksquare$   $\blacksquare$   $\blacksquare$   $\blacksquare$   $\blacksquare$   $\blacksquare$
	- $\blacksquare$   $V = Van$
	- $H =$  Heavy Vehicle / Truck
- 2. Scenario type (i.e. 'BDAO')

**Event**  $\rightarrow$  Specifies the test event in the dooring scenario, i.e.:

- o INFO: Contains the files to assess the information given by VUT when the EBT passes the VUT without opening the door
- o WARN: Contains the files to assess the warning given by VUT when attempting to open the door
- o RET: Contains the files to assess the door operation retention when attempting to open the door.

For reference, some examples are listed below

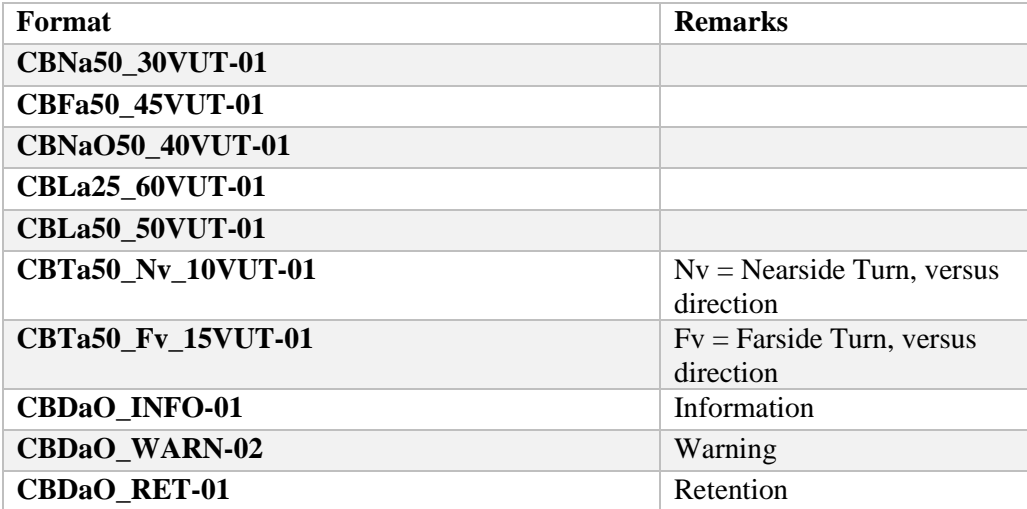

#### 1.1.12 *AEB Motorcycle sub-test folders*

The number of sub-test folders in the AEB Motorcycle test folder is depending on the AEB Motorcycle performance of the vehicle under test. For each of the test combinations, there will be a separate sub-test folder. The AEB Motorcycle test report will be filed in the main AEB Motorcycle folder in .pdf format, and it must follow the requirements of ISO 17025:2005.

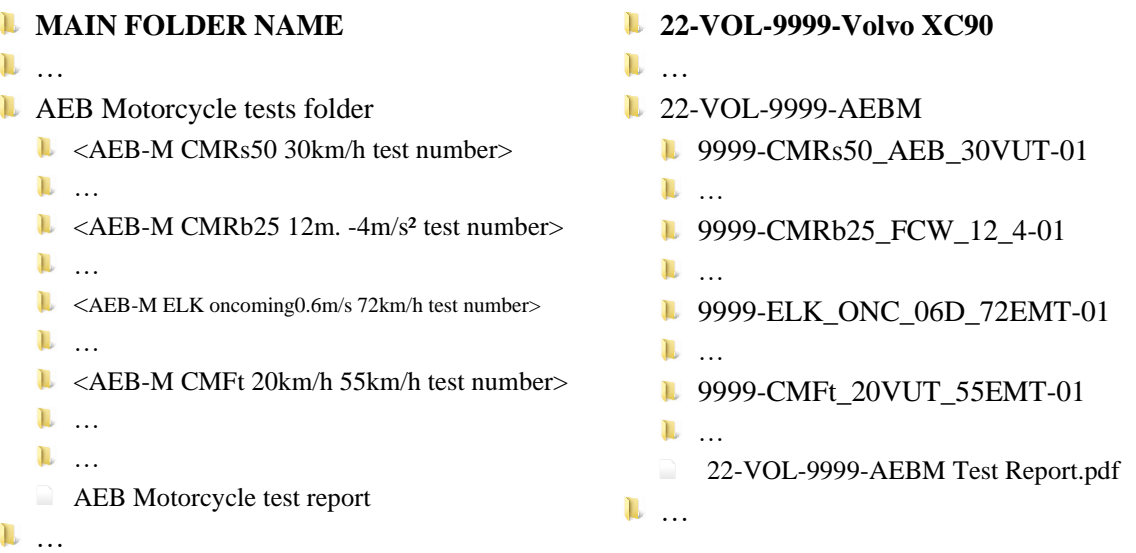

The test naming format for each sub-test has the following structure:

#### **a) For CMR tests: Scenario\_ AEB/FCW**\_**Braking\_TestSpeed-Run** e.g.CMRs50\_AEB\_30VUT-01

#### Where:

Scenario → Scenario acronym, without spacing, hyphens or underscores. In order:

- 1. VUT type:
	- $\blacksquare$   $C = Car$
	- $\blacksquare$   $V = Van$
	- $H =$  Heavy Vehicle / Truck
- 2. Scenario type (i.e. stationary 'MFs', braking 'MFb')
- 3. Impact location: 25, 50.

 $AEB/FCW \rightarrow$  Specifies whether it is an AEB or FCW assessment

**Braking**  $\rightarrow$  Specifies the headway and EMT deceleration (if applicable) e.g..:

- $\blacksquare$  12\_4 = 12 m. headway, 4m/s<sup>2</sup> EMT deceleration
- $\bullet$  40  $\text{4} = 40$ m. headway, 4m/s<sup>2</sup> EMT deceleration

**TestSpeed**  $\rightarrow$  Speed of VUT (if applicable) – e.g.:

 $\blacksquare$  30VUT = VUT speed 30km/h

 $Run \rightarrow Test$  run number.

#### **b) For CMoncoming and CMovertaking tests:**

**Scenario\_ LatSpeed\_TestSpeed-Run** e.g. ELK\_ONC\_06D\_72EMT-01

Where:

Scenario → CMoncoming and CMovertaking scenarios reserve a special structure to differentiate them from AEB tests, as these are essentially LSS tests (but part of AEB VRU assessment protocol). In order:

- 1. Scenario type (i.e. ELK).
- 2. Underscore ''
- 3. Oncoming / Overtaking Intentional / Unintentional
	- $\bullet$  ONC = Oncoming
	- $\bullet$  OVI = Overtaking intentional
	- $\bullet$  OVU = Overtaking unintentional
- LatSpeed  $\rightarrow$  Specifies the VUT lateral speed and the heading direction i.e.:
	- $\bullet$  06D = 0.6 m/s, driver side
- TestSpeed  $\rightarrow$  Speed of EMT i.e.:
	- $\blacksquare$  72EMT = EMT speed 72km/h

 $Run \rightarrow Test$  run number.

#### **c) For CMFtap tests:**

**Scenario\_ TestSpeed-Run** e.g. CMFt\_20VUT\_72EMT-01

Where:

**Scenario**  $\rightarrow$  Scenario acronym, without spacing, hyphens or underscores. (i.e. CMFt).

- 1. VUT type:
	- $\blacksquare$   $C = Car$
	- $\blacksquare$   $V = Van$
	- $H =$  Heavy Vehicle / Truck
- 2. Scenario type (i.e. 'MFt')

**TestSpeed**  $\rightarrow$  Speed of VUT and Speed of EMT, separated by underscore '\_' – i.e.:

■ 20VUT\_72EMT = VUT speed 20km/h, EMT speed 72km/h

 $Run \rightarrow Test$  run number.

For reference, some examples are listed below:

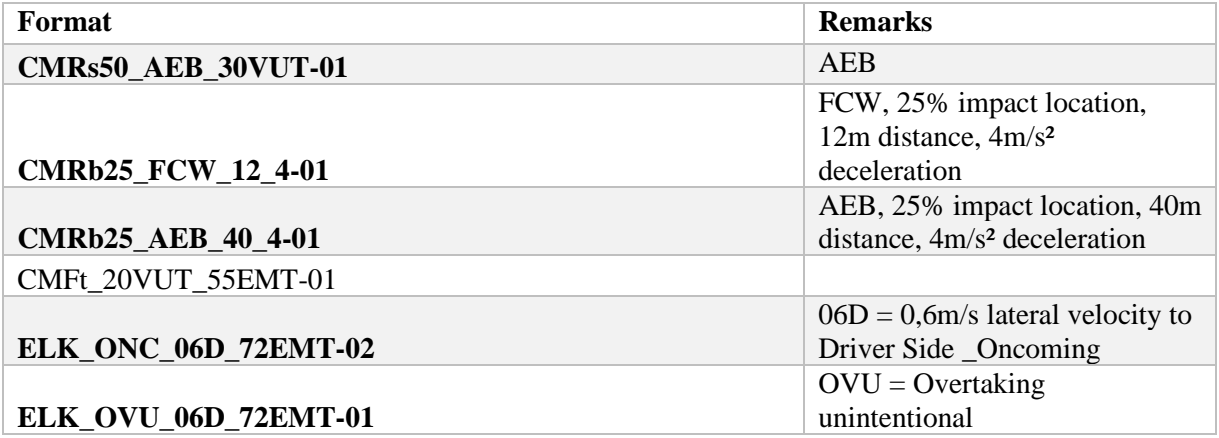

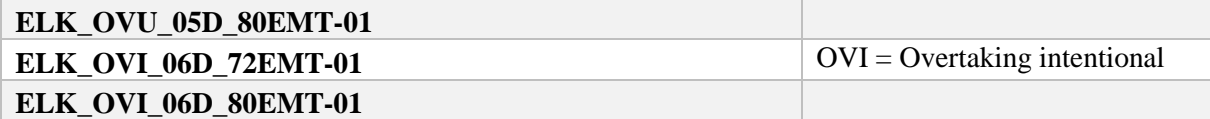

#### 1.1.13 *AEB Car-to-Car sub-test folders*

The number of sub-test folders in the AEB Car-to-Car test folder is depending on the AEB Carto-Car performance of the vehicle under test. For each of the test combinations, there will be a separate sub-test folder. The AEB Car-to-Car test report will be filed in the main AEB Car-to-Car folder in .pdf format, and it must follow the requirements of ISO 17025:2005.

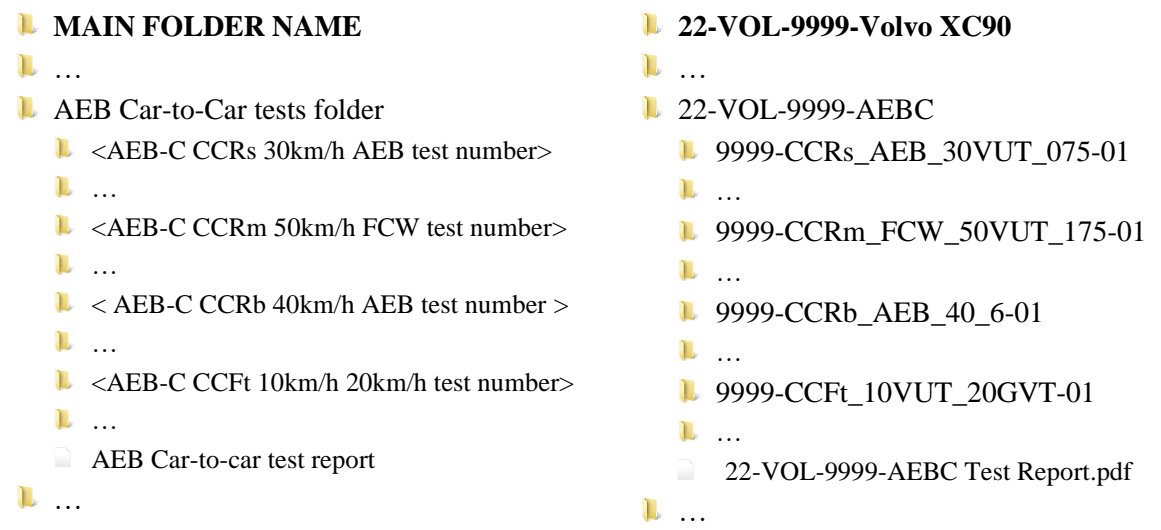

The test naming format for each sub-test has the following structure:

#### **a) For CCR tests:**

**Scenario\_ AEB/FCW**\_**Braking\_TestSpeed\_Overlap-Run** e.g.CCRs\_AEB\_30VUT-075-01

Where:

Scenario → Scenario acronym, without spacing, hyphens or underscores. In order:

- 1. VUT type:
	- $C = Car$
	- $\blacksquare$   $V = Van$
	- $H =$  Heavy Vehicle / Truck
- 2. Scenario type (i.e. stationary 'CRs', moving 'CRm' , braking 'CRb')

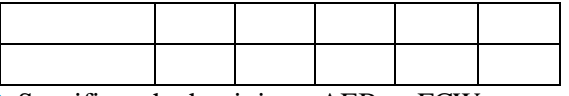

 $AEB/FCW \rightarrow$  Specifies whether it is an AEB or FCW assessment

**Braking**  $\rightarrow$  Specifies the headway and GVT deceleration (if applicable) e.g..:

- $\bullet$  40\_6 = 40 m. headway, 6m/s<sup>2</sup> EMT deceleration
- $\blacksquare$  12\_2 = 12m. headway, 2m/s<sup>2</sup> EMT deceleration

**TestSpeed**  $\rightarrow$  Speed of VUT (if applicable) – e.g.:

 $\blacksquare$  30VUT = VUT speed 30km/h

**Overlap**  $\rightarrow$  **Overlap (VUT vs GVT), with the following structure:** 

**Overlap -50% -75% 100 +75% +50%**

**Reference** 150 175 100 075 050

 $Run \rightarrow Test$  run number.

**b) For CCFtap, CCFhol, CCFhos and CCCscp tests:**

**Scenario\_ TestSpeed-Run** e.g.CCFt\_10VUT\_20GVT-01

#### Where:

Scenario → Scenario acronym, without spacing, hyphens or underscores. In order:

- 1. VUT type:
	- $\blacksquare$   $C = Car$
	- $\blacksquare$   $V = Van$
	- $H =$  Heavy Vehicle / Truck
- 2. Scenario type i.e.:
	- $\blacksquare$  CFt = turn across path
	- $\blacksquare$  CFhs = head-on, straight
	- $\blacksquare$  CFhl = head-on, lane change
	- $\text{CC} = \text{straight crossing path}$
- **TestSpeed** → Speed of VUT and GVT– i.e.:
	- $\blacksquare$  10VUT = VUT speed 10km/h
	- Underscore '\_'
	- $\blacksquare$  20GVT = GVT speed 20km/h

 $Run \rightarrow Test$  run number.

For reference, some examples are listed below:

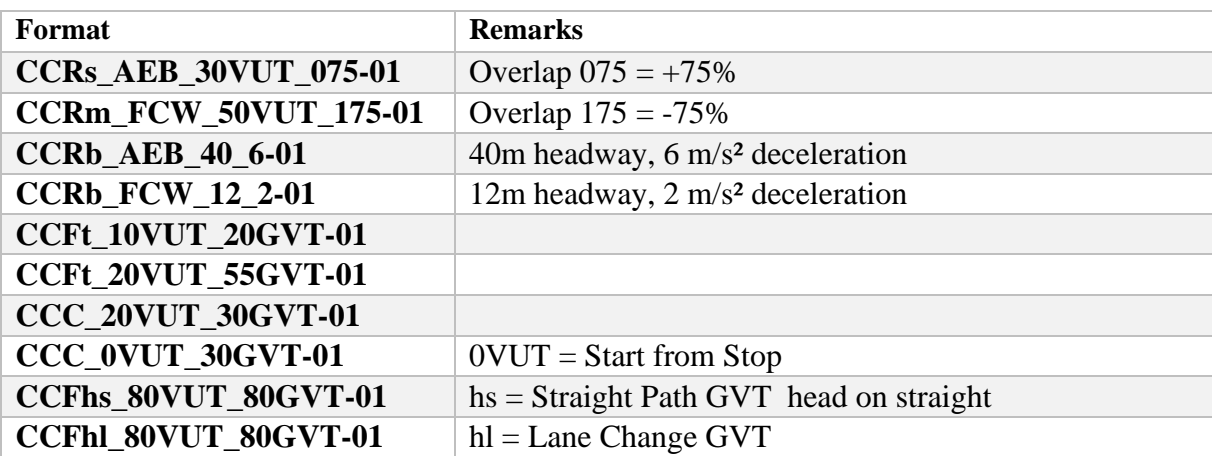

#### 1.1.14 *Speed Assist Systems sub-test folders*

The Speed Assist Systems test folder contains 3 sub-test folders for the three speed limitation function tests. The Speed Assist Systems test report will be filed in the main Speed Assist Systems folder in .pdf format, and it must follow the requirements of ISO 17025:2005.

#### • **MAIN FOLDER NAME**

- …
- **L** Speed Assist Systems tests folder
	- $\blacktriangleright$  <Speed limitation 50km/h test number>
	- $\blacktriangleright$  <Speed limitation 80km/h test number>
	- **L** <Speed limitation 120km/h test number>
	- Speed Assist Systems test report .pdf

…

- **22-VOL-9999-Volvo XC90**
- …
- **1** 22-VOL-9999-SAS
	- **1** 9999-SLD\_50VUT-01
	- **1** 9999-SLD\_80VUT-01
	- **1** 9999-SLD\_120VUT-01
	- 22-VOL-9999-SAS Test Report .pdf

…

#### 1.1.15 *Lane Support Systems sub-test folders*

The number of sub-test folders in the Lane Support Systems test folder is depending on the LSS performance of the vehicle under test. For each of the test combinations, there will be a separate sub-test folder. The Lane Support Systems test report will be filed in the main Lane Support Systems folder in .pdf format, and it must follow the requirements of ISO 17025:2005.

The test numbers for each sub-test consists of the Lane Support Systems scenarios (ELK-REN, ELK-RED, ELK-RES, ELK-SL, ELK-ON, ELK-OV, LKA-SL, LKA-DL), the lateral velocity and finally followed by the letter indicating left or right.

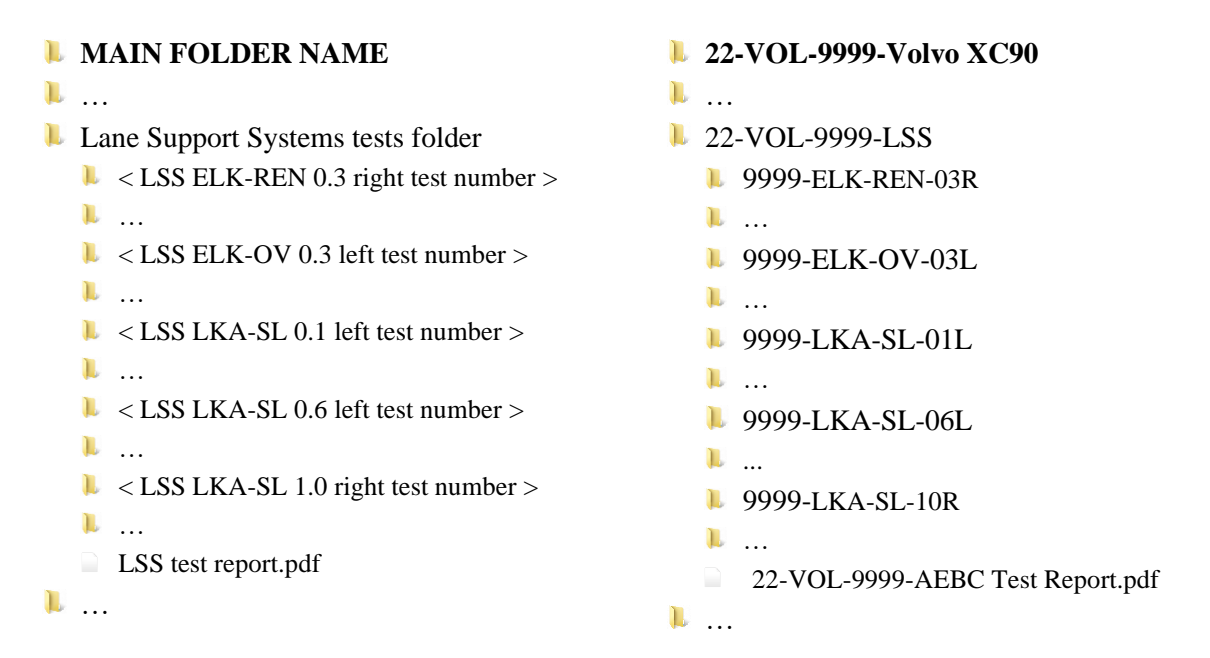

The test naming format for each sub-test has the following structure:

#### **a) For LKA and LDW tests:**

**Scenario\_ LatSpeed\_TestSpeed-Run** e.g. LKA\_SSL\_06D-01

#### Where:

Scenario → Scenario acronym. In order::

- 4. Scenario type (i.e. LKA or LDW).
- 5. Underscore ''
- 6. Lane marking
	- $\text{SSL} = \text{Single solid line}$
	- $SDL =$  Single dashed line

LatSpeed  $\rightarrow$  Specifies the VUT lateral speed and the heading direction i.e.:

- $06D = 0.6$  m/s, driver side
- $\blacksquare$  07P = 0.7 m/s, passenger side

 $Run \rightarrow Test$  run number.

#### **b) For ELK road edge/solid line tests:**

```
Scenario_ LatSpeed_TestSpeed-Run
e.g. ELK_REN_03D-01
```
#### Where:

Scenario → Scenario acronym. In order::

- 1. Scenario type (i.e. ELK).
- 2. Underscore '\_'
- 3. Road edge type
	- $REN = Road edge, no line$
	- $\text{REC} = \text{Road}$  edge with centre line
	- $\blacksquare$  FMS = Solid line (on Fully Marked Lane)
- LatSpeed  $\rightarrow$  Specifies the VUT lateral speed and the heading direction i.e.:
	- $\blacksquare$  03D = 0.3 m/s, driver side
	- $\blacksquare$  04P = 0.4 m/s, passenger side

 $Run \rightarrow Test$  run number.

**c) For ELK oncoming/overtaking & Blind Spot Monitoring tests:**

**Scenario\_ LatSpeed\_TestSpeed-Run** e.g. ELK\_ONC\_06D\_72GVT -01

#### Where:

Scenario → Scenario acronym. In order::

- 1. Scenario type (i.e. ELK).
- 2. Underscore ''
- 3. Oncoming / Overtaking
	- $\bullet$  ONC = Oncoming
	- $\bullet$  OVI = Overtaking intentional
	- $\bullet$  OVU = Overtaking unintentional

LatSpeed  $\rightarrow$  Specifies the VUT lateral speed and the heading direction i.e.:

- $\blacksquare$  06D = 0.6 m/s, driver side
- $\blacksquare$  00D = 0.0 m/s, driver side (Blind Spot Monitoring)

**TestSpeed**  $\rightarrow$  Speed of GVT– i.e.:

- $\bullet$  80GVT = GVT speed 80km/h
- $\blacksquare$  NVT = Oncoming, no GVT

 $Run \rightarrow Test$  run number.

For reference, some examples are listed below:

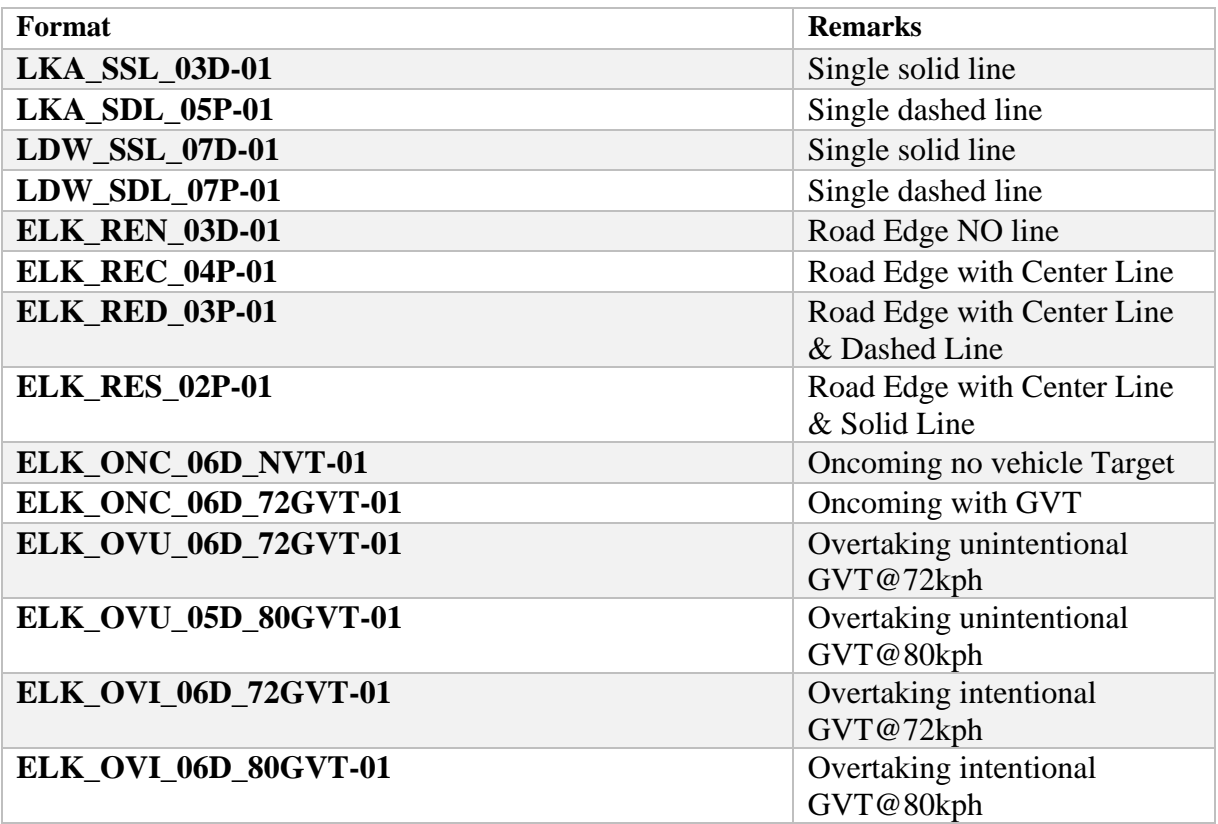

#### 1.1.16 *Occupant Status Monitoring sub-test folders*

The number of sub-test folders in the Occupant Status Monitoring folder is depending on the equipment available and the Driver Status Monitoring performance of the vehicle under test. For DSM, each of the driver status types (long distraction, short distraction, phone use, fatigue) there will be a separate sub-test folder. The Driver Status Monitoring test report will be filed in the main Driver Status Monitoring folder in .pdf format, and it must follow the requirements of ISO 17025:2005.

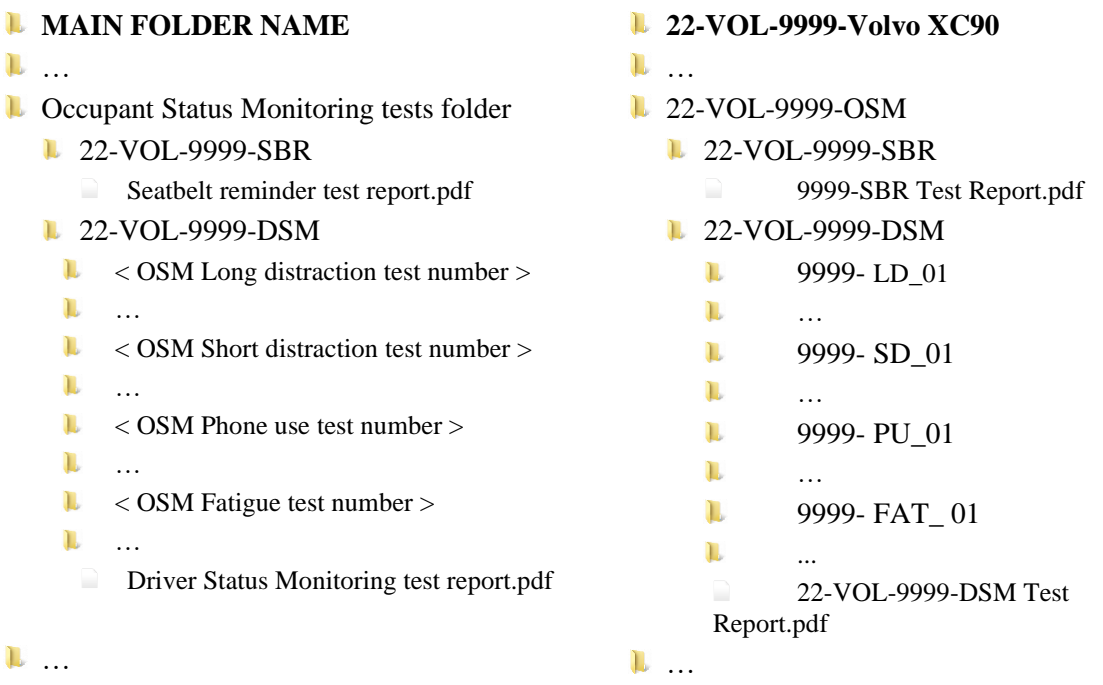

The test naming format for each sub-test has the following structure:

#### a) **Distraction**

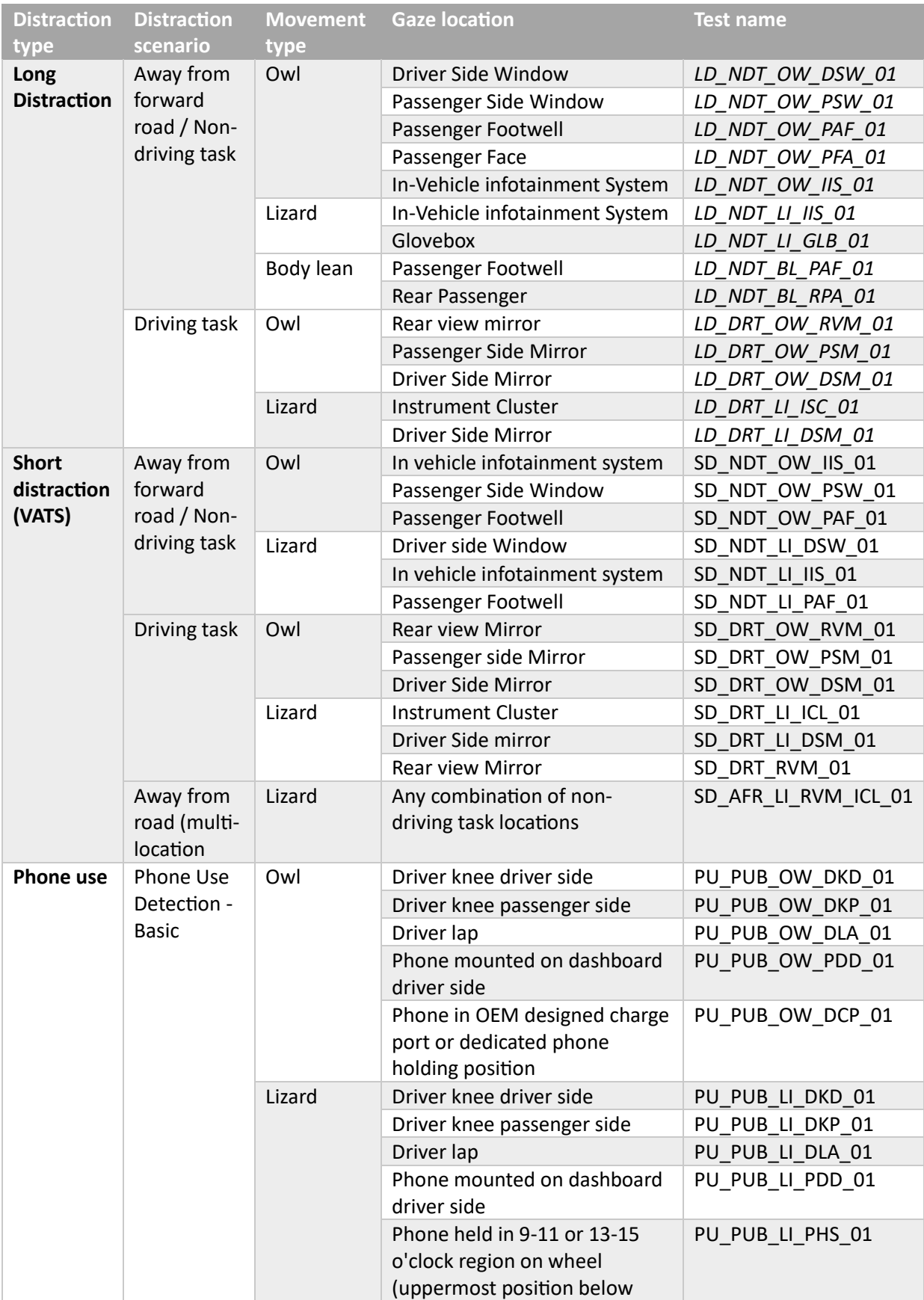

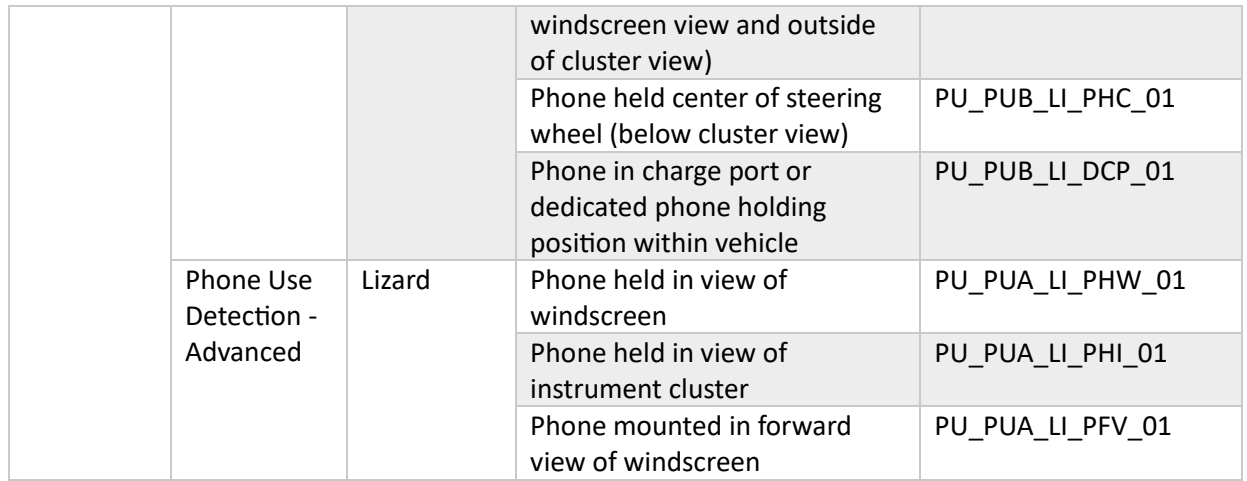

#### Occlusions:

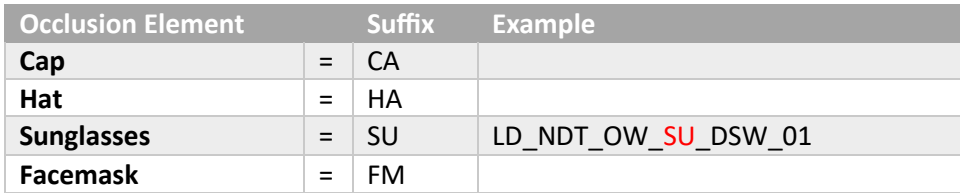

## b) **Fatigue and Unresponsiveness**

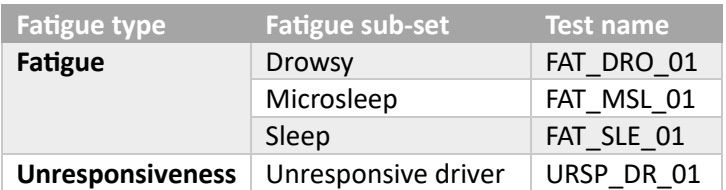

#### 1.1.17 *Assisted Driving sub-test folders*

The Assisted Driving test folder contains 3 folders with 3 sub-folders each, according to the structure in below diagram:

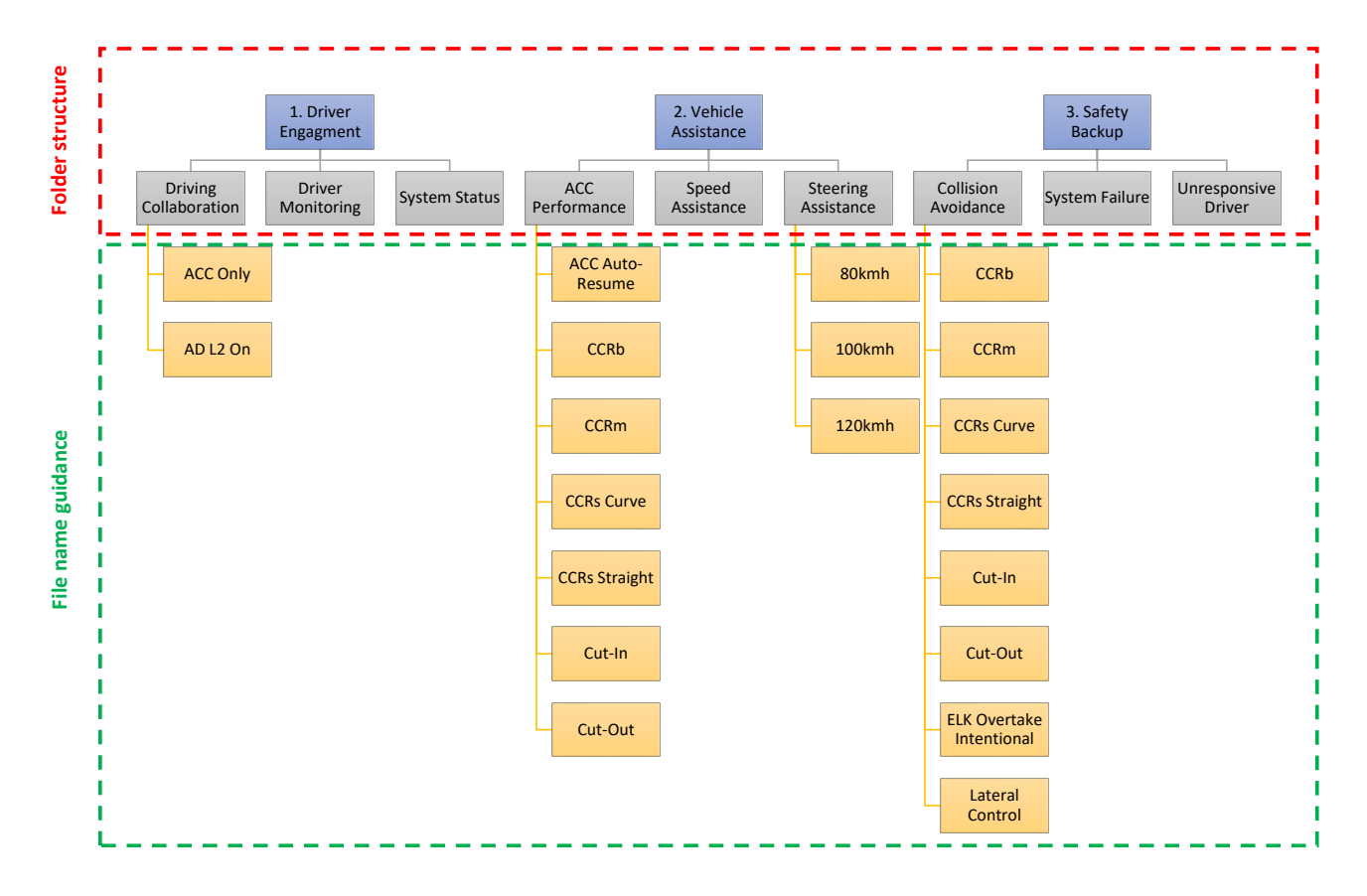

The files must follow below naming convention:

#### **ACC Performance and Collision Avoidance tests**

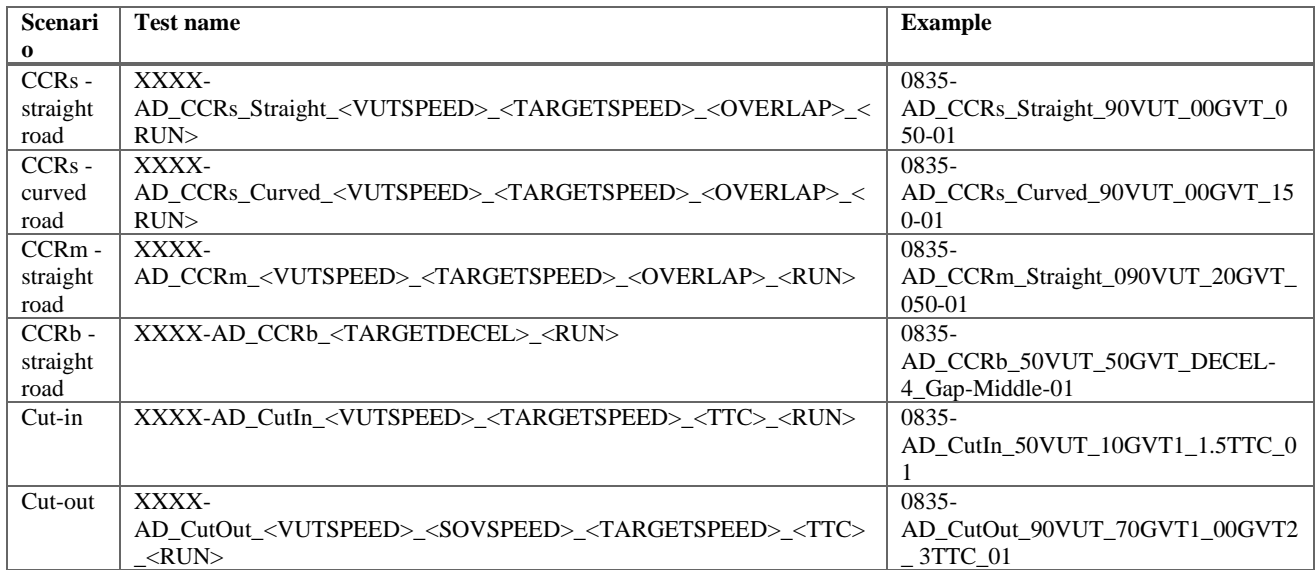

#### **ACC Auto-resume**

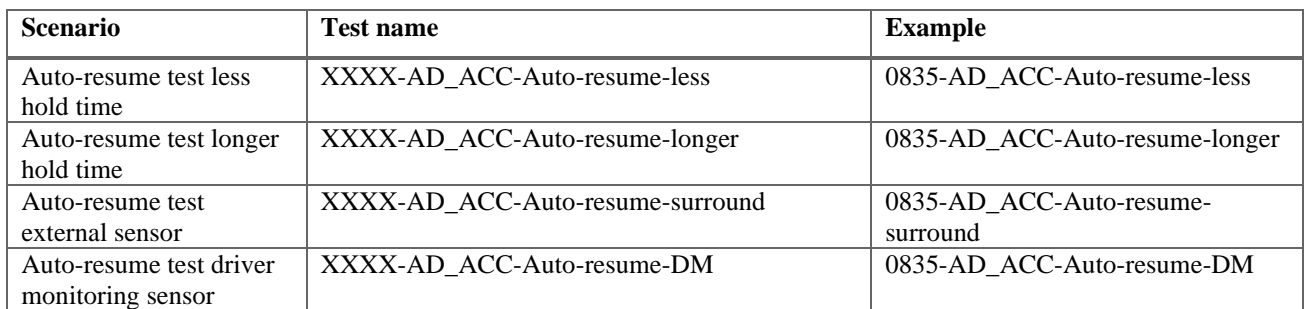

## **Driver Monitoring**

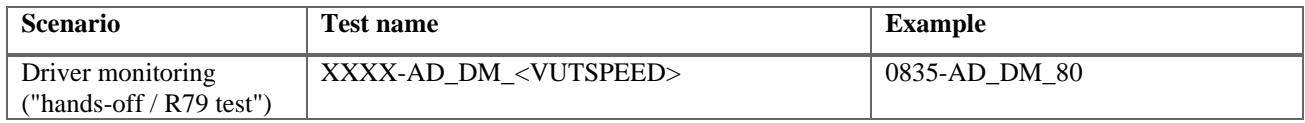

## **Driving Collaboration**

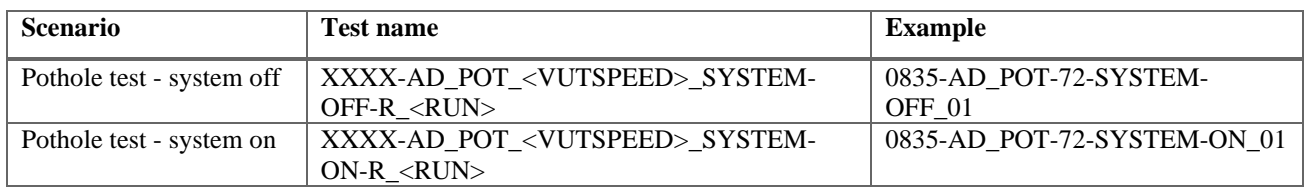

## **Steering Assistance**

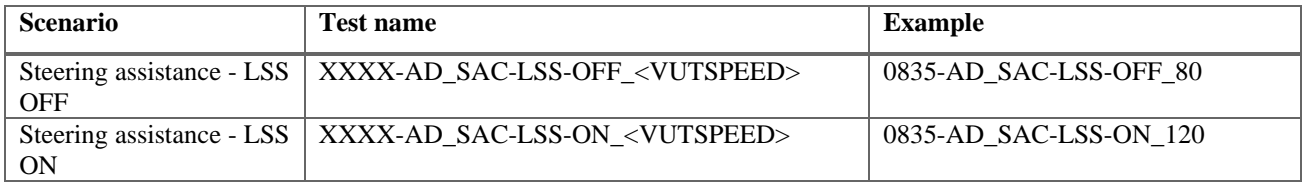

## **System Failure**

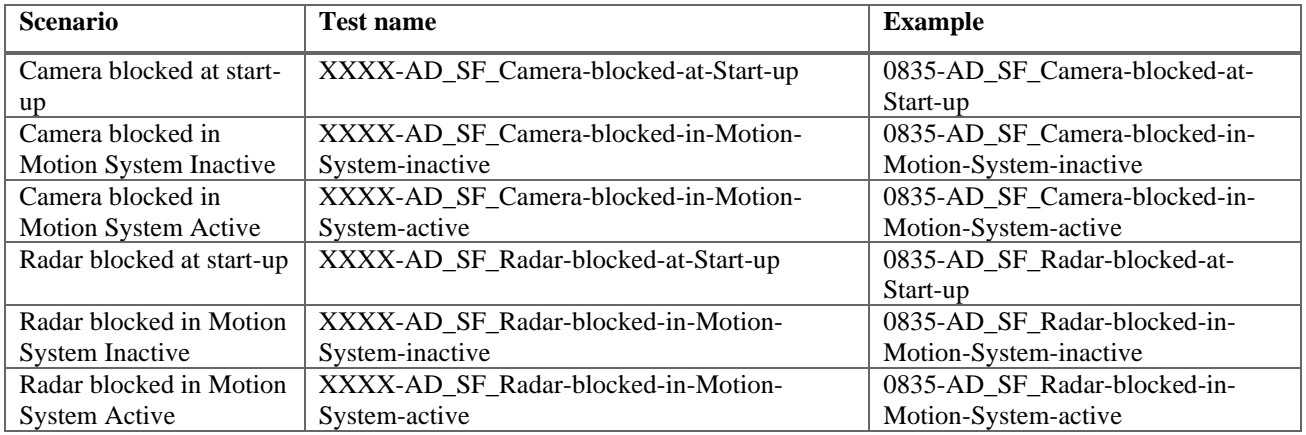

#### **1.2 Assisted Driving folder structure**

The following structure, generated automatically in the Euro NCAP sharing platform, is to be used for all test series where the name of the main folder containing all tests consists of:

- The year of test
- OEM abbreviation
- Euro NCAP internal AD number (4 digits )beginning with A
- Make and Model

Where Euro NCAP tests contain a number of sub-tests, the next paragraph details the folder structure, names of the sub-system test folders and where applicable the filenames.

On the highest level, the folder structure is as follows with on the right an example using the Volvo XC90 that is assumed to be tested in 2022 with a Euro NCAP internal number of 9999.

#### • **MAIN FOLDER NAME**

- $\blacktriangleright$  <ACC test number>
- $\blacktriangleright$  <Driver collaboration test number>
- $\mathbf{L}$  < Driver monitoring test number >
- $\blacktriangleright$  <Lane support test number>
- $\blacktriangleright$  <Speed assist test number>
- $\blacktriangleright$  <Steering assistance test number>
- **L** Media files
- T.
- Euro NCAP Spreadsheet.xlsm
- **22-VOL-A999-Volvo XC90**
	- **1** 22-VOL-A999-ACC
	- **22-VOL-A999-DRV\_COL**
	- **L** 22-VOL-A999-DRV MON
	- **1** 22-VOL-A999-LSS
	- **22-VOL-A999-SA**
	- **1** 22-VOL-A999-STR ASSIST
	- 22-VOL-A999-MEDIA
- T.
- 22-VOL-9999-Volvo XC90 Spreadsheet.xlsm

#### 1.2.1 *ACC sub-test folders*

The ACCP test folder contains 3 sub-test folders. They contain pictures and documents from both vehicle based assessment and the CRS installation checks as well as the vehicle manual (COP section) and CRS vehicle lists. The COP test report will be filed in the main COP folder.

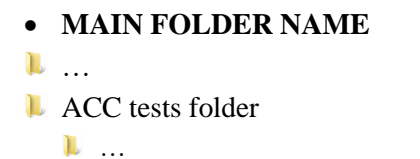

- ACC test report .pdf
- …
- **22-VOL-A999-Volvo XC90**
- …
- **1** 22-VOL-A999-ACC …
	- 22-VOL-A999-ACC .pdf
- …

#### 1.2.2 *Inspection folder structure*

The Inspection test folder contains one sub-test folder for each crash test.

## • **MAIN FOLDER NAME**

…

- **I** Inspection
	- **L** MPDB inspection photos
	- **L** FW inspection photos
	- **L** AE-MDB inspection photos
	- **L** Pole inspection photos

…

- **22-VOL-9999-Volvo XC90**
- …

…

- **1** 22-VOL-9999-INS
	- 22-VOL-9999-MP1
	- **1** 22-VOL-9999-FW1
	- **1** 22-VOL-9999-MD1
	- **1** 22-VOL-9999-PO1

#### <span id="page-28-0"></span>**1.3 ISO MME folder structure**

The ISO MME folder structure is to be applied to all applicable tests and the files contained in these folders follow the ISO/TS 13499 standard. The main directory contains six folders and two files. The following folders and files (comment files when needed) need to be provided for every test performed, where the test number is the one as specified in the previous section.

For each file and folder (where necessary) the required contents are specified in detail in the paragraphs below.

#### • **TEST NUMBER**

- **L** Channel
- **L** Document
- **L** Movie
- **Photo**
- **Report**
- **L** Static
- $\bullet$  <test number > mme
- <test number>.txt

#### 1.3.1 *Channel folder*

The channel folder contains all channels from the vehicle, impactors and dummies used in the test as defined in section [2](#page-34-0).

### • **TEST NUMBER**

- **L** Channel
	- $\bullet$  <test number>.xxx
- $\bullet$  <test number > .chn
- …

#### 1.3.2 *Document folder*

The document folder contains the calibration documents and temperature log files for the test dummies used in the test.

#### • **TEST NUMBER**

- …
- **Document**
- < test number \_ name of document file 1>
- < test number \_ name of document file d>

…

#### 1.3.3 *Movie folder*

The movie folder contains the inspection quality films, using the exact names as specified in the Euro NCAP Film and Photo protocol.

#### • **TEST NUMBER**

…

- **L** Movie
- $\bullet$  < test number \_ name of movie file 1>
- $\bullet$  < test number \_ name of movie file m>
- …

#### 1.3.4 *Photo folder*

The photo folder contains the inspection quality photos in two folders "Before" and "After", where the name of the photo file consists of the test number followed by a number as specified in the Euro NCAP Film and Photo protocol.

#### • **TEST NUMBER**

…

**I** Photo

**L** Before

- $\bullet$  < test number  $\_$  name of photo file 1>
- $\bullet$  < test number  $\_$  name of photo file p>
- **L** After
- $\bullet$  < test number name of photo file 1>
- $\bullet \leq$  test number \_ name of photo file p>

…

#### 1.3.5 *Report folder*

The report folder contains the test report containing the assessment data as described in the different test protocols and the data plots.

#### • **TEST NUMBER**

…

**L** Report

- $\bullet$  < test number name of test report>
- $\bullet$  < test number  $\_$  name of data plots
- $\bullet$  < test number Belt buckle force report>
- < test number \_ Door opening force report>
- $\bullet$  < test number High voltage report>
- •
- …

#### 1.3.6 *Static folder*

The static folder contains the static measurements file where applicable containing the data as described in the different test protocols. In the MPDB test, this folder shall also contain the data required for the compatibility assessment and details of barrier reconstruction where applicable. Please note, the raw data file of the MPDB face scan is not required. In AE-MDB and pole impacts,

this folder shall contain the post test door intrusion measurements. Where applicable, HPD and HCz reports shall be provided in the static folder for the relevant side or pole impact test.

#### • **TEST NUMBER**

**L** Frontal MPDB test number

- **L** Static
- < test number \_ name of static measurement file>
- < test number \_ Compatibility assessment .xlsx>
- $\bullet$  …

**L** Side MDB and Side Pole test number

- **L** Static
- < test number Door intrusion measurements file
- $\bullet$  < test number \_ HPD report file > (pole test only)
- < test number \_ HCz report file> (pole test only)
- $\bullet$  …

#### 1.3.7 *MME-file*

The mme-file contains the information of the test where the type of test and subtype of test shall be selected from the table below.

#### • **TEST NUMBER**

…

 $\bullet$  <test number > mme

The mme-file shall contain at least the following header:

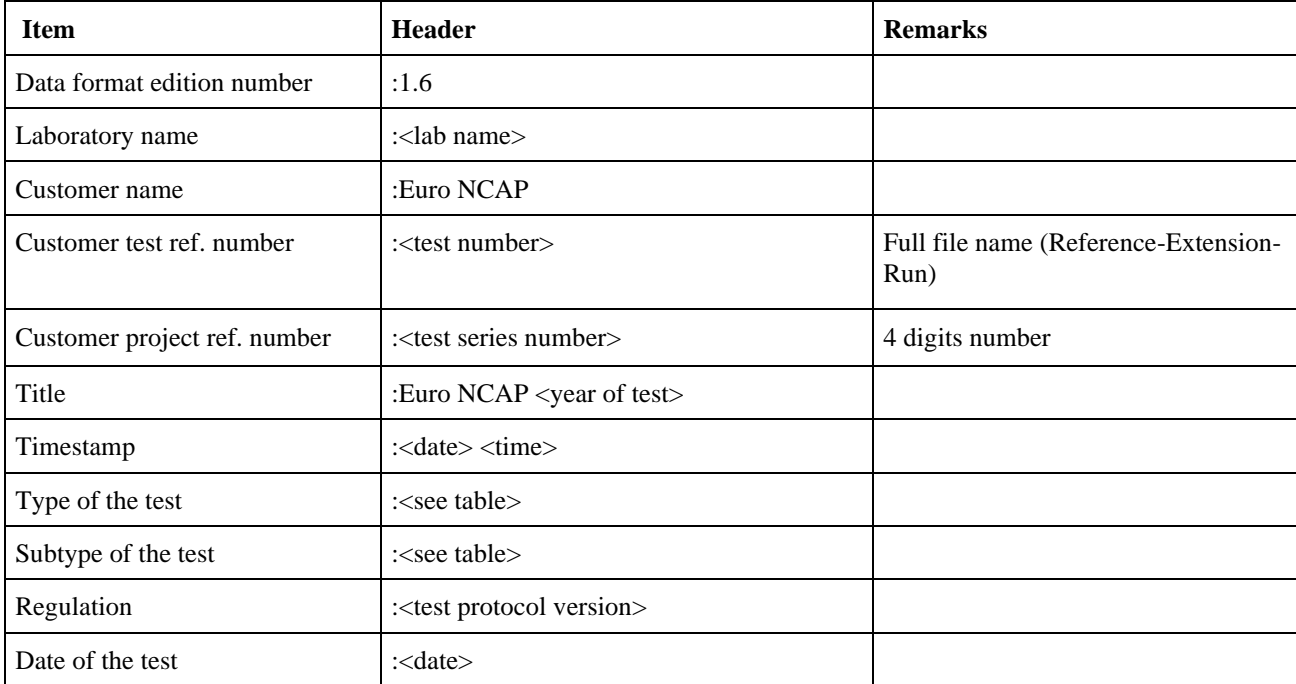

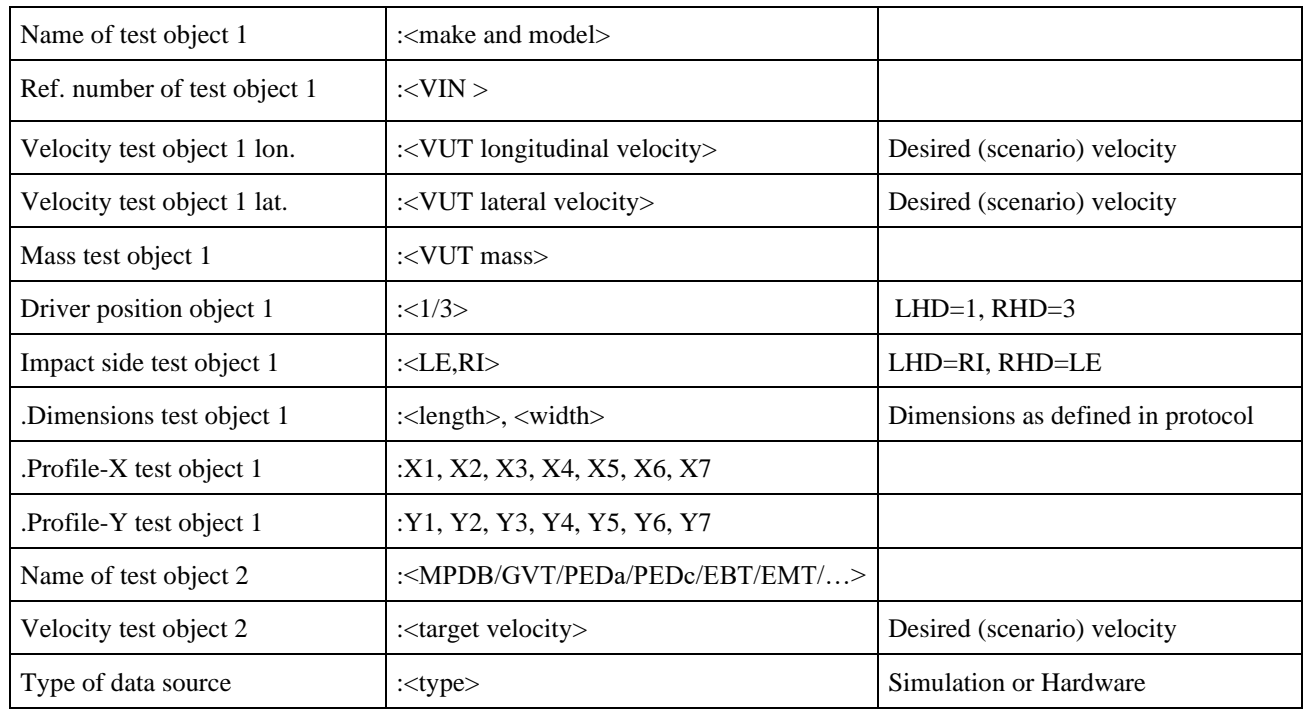

Note: the non-standard attributes need to be preceded by a point ".xxx"

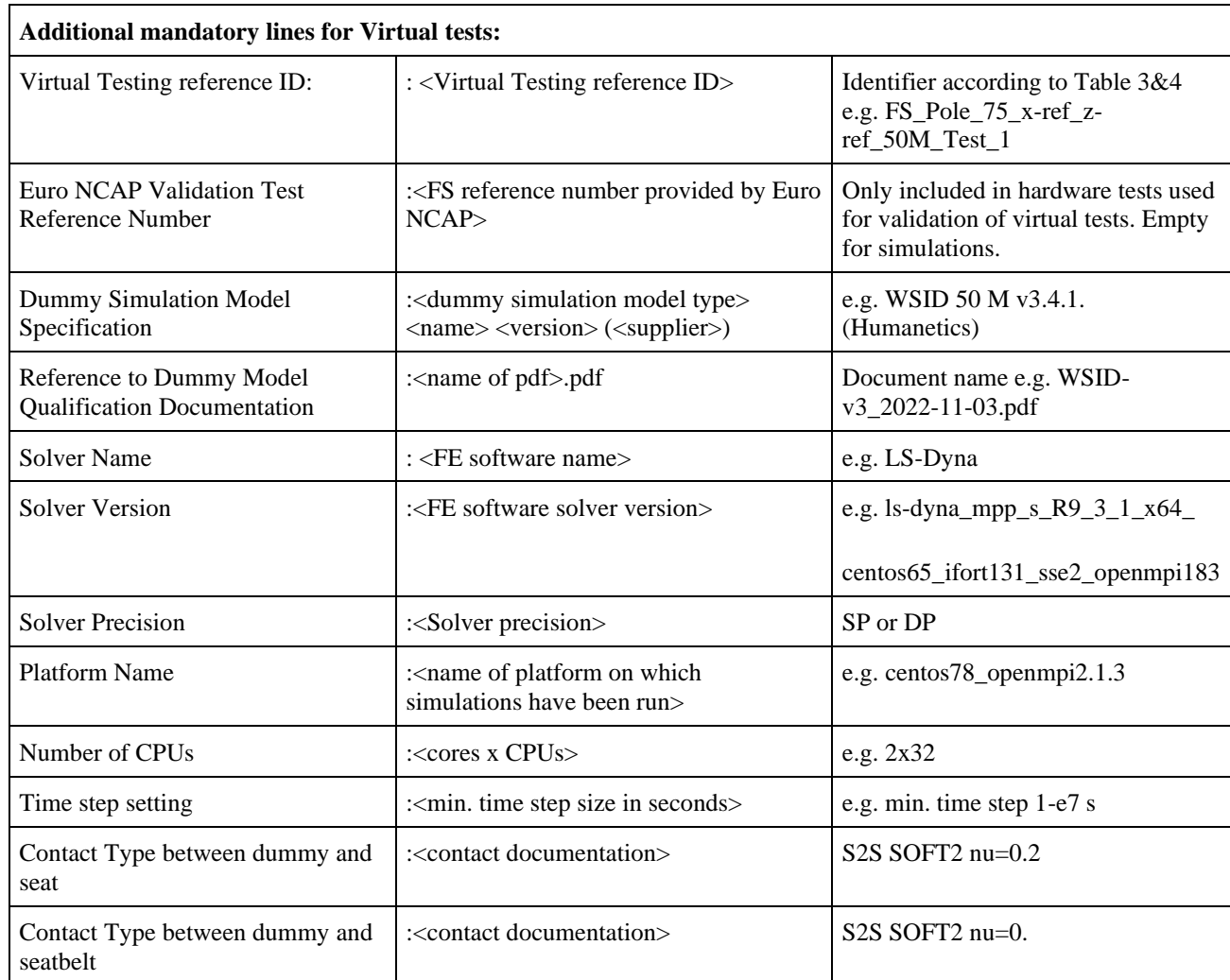

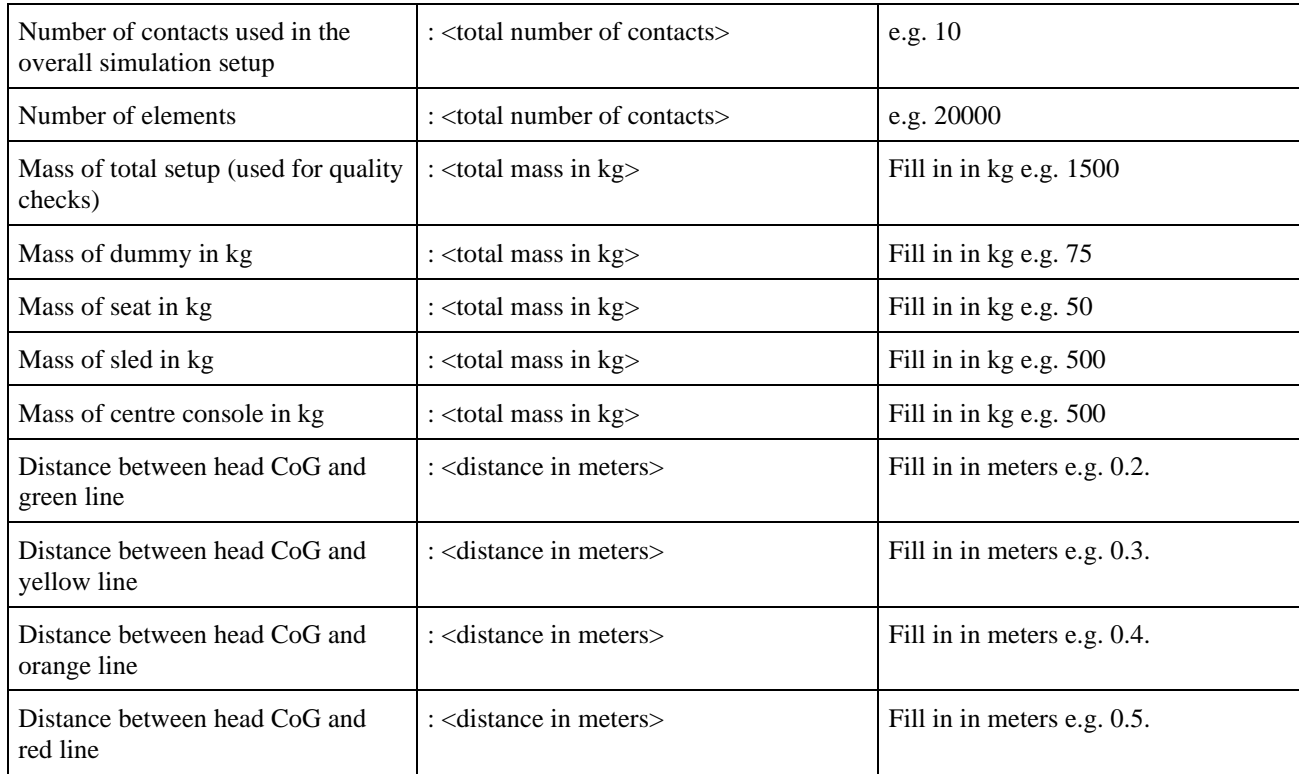

Note: the non-standard attributes need to be preceded by a point ".xxx"

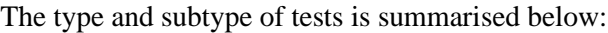

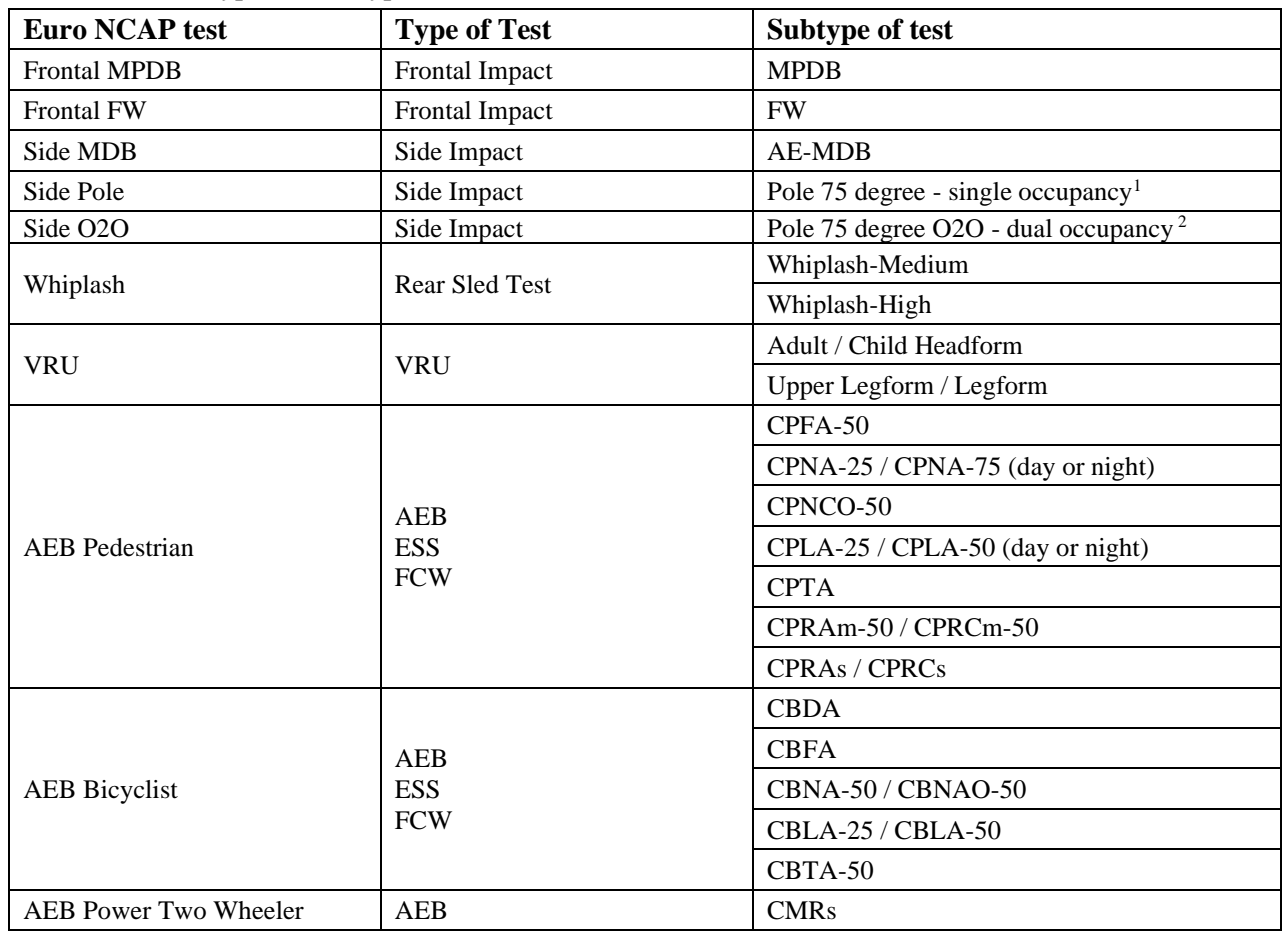

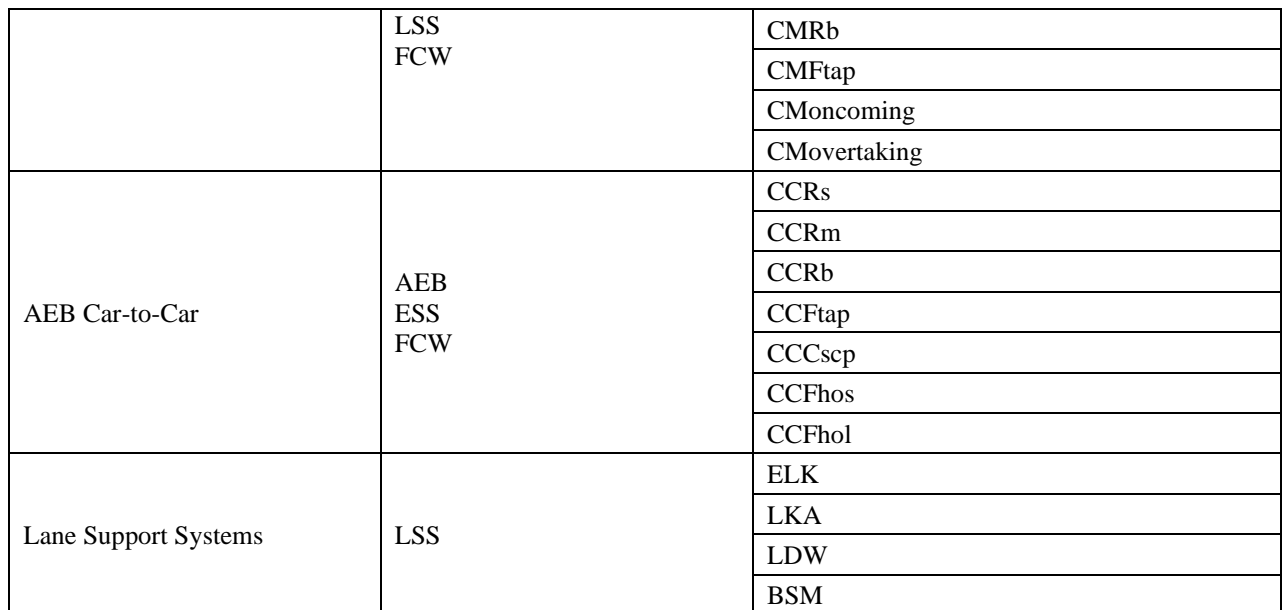

1. PO1 folder is NOT required where only a dual occupancy tests is performed.

2. Two separate folders are required where an additional dual occupancy test is performed, O2O1 and PO1.

### 1.3.8 *Txt file*

The text file contains details of any test artefacts, errors or warnings associated with the test and how they should be considered.

## • **TEST NUMBER**

- …
- <test number>.txt

## <span id="page-34-0"></span>**2 CHANNEL NAMES AND FILTERS**

For each dummy, impactors and test objects used in the different Euro NCAP tests the following channel names shall be used. All channels shall be supplied either unfiltered or prefiltered. The appropriate filters for calculation of injury criteria and plotting of these channels will be performed by the analysis software used.

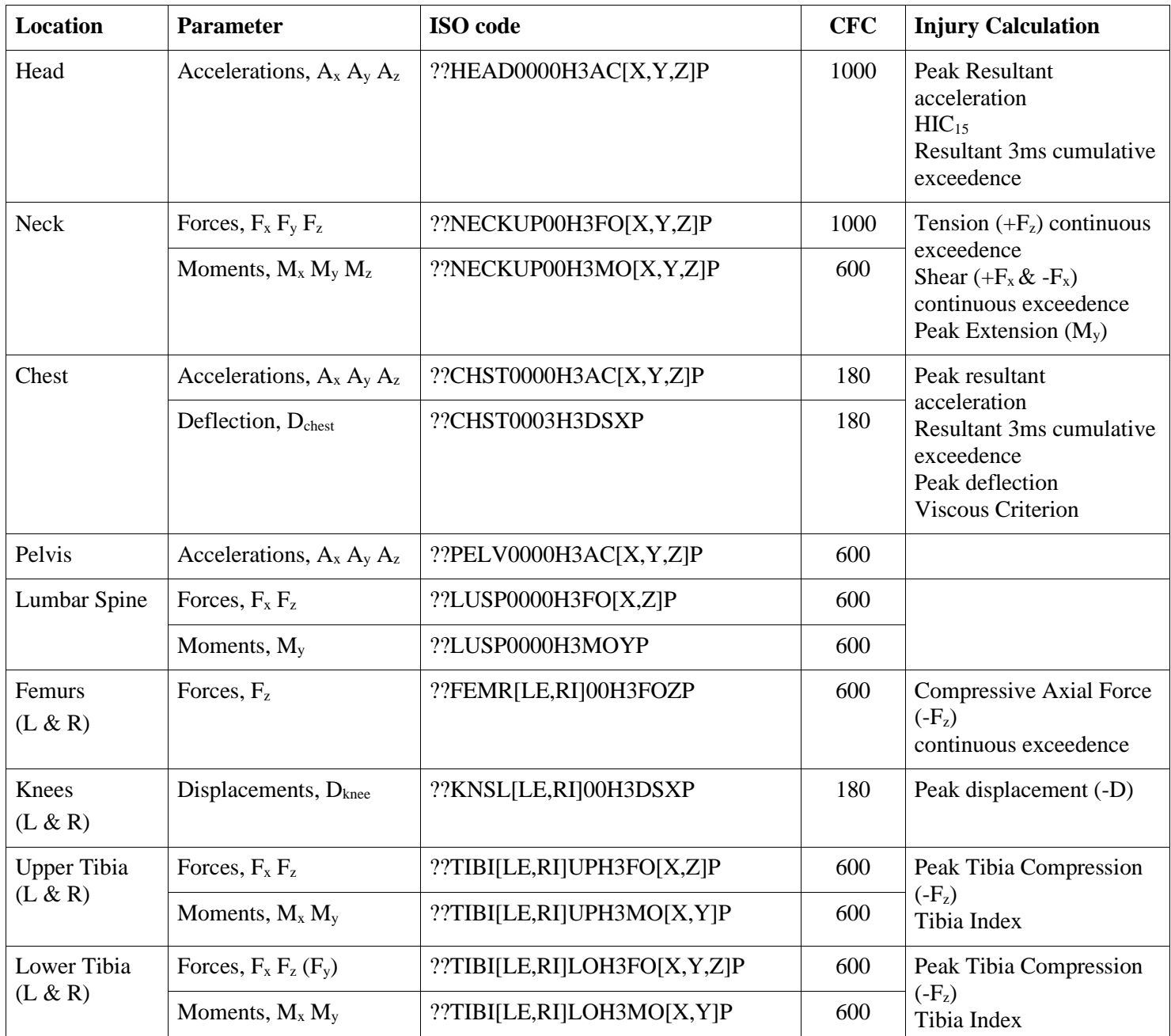

## <span id="page-34-1"></span>**2.1 Hybrid III 50% Male**

## <span id="page-35-0"></span>**2.2 THOR 50% Male**

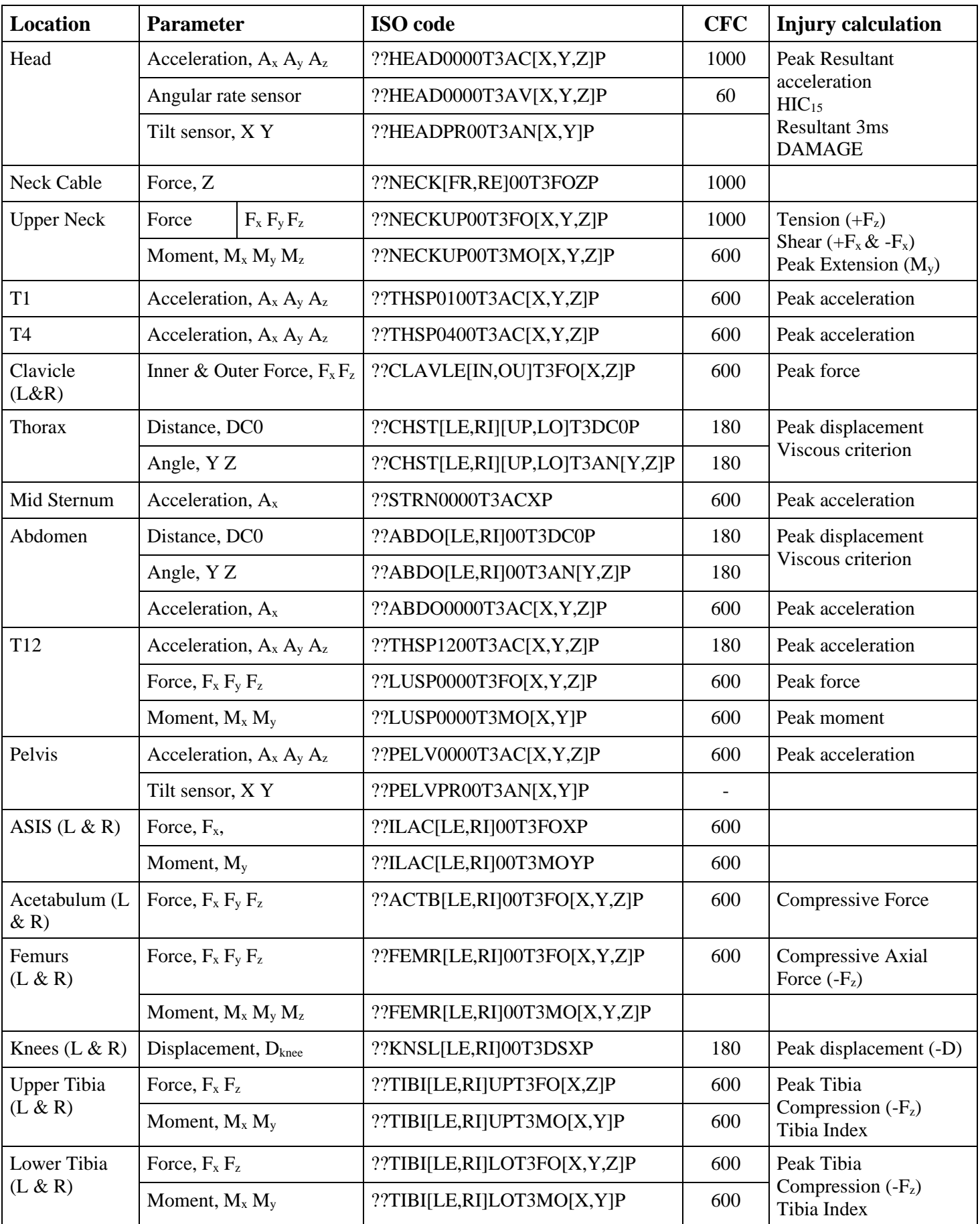

<span id="page-36-0"></span>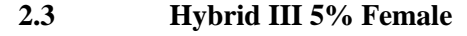

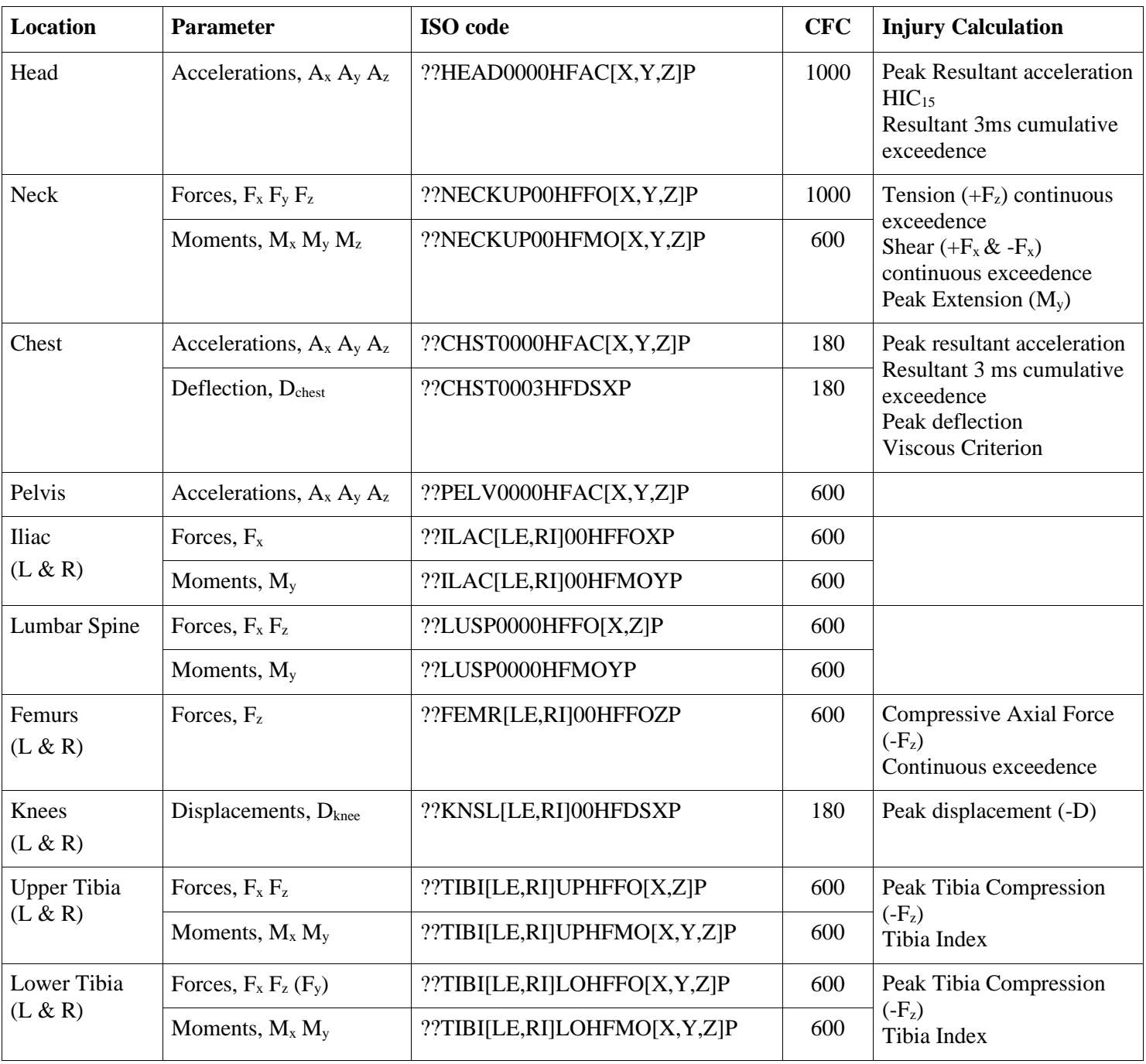

<span id="page-37-0"></span>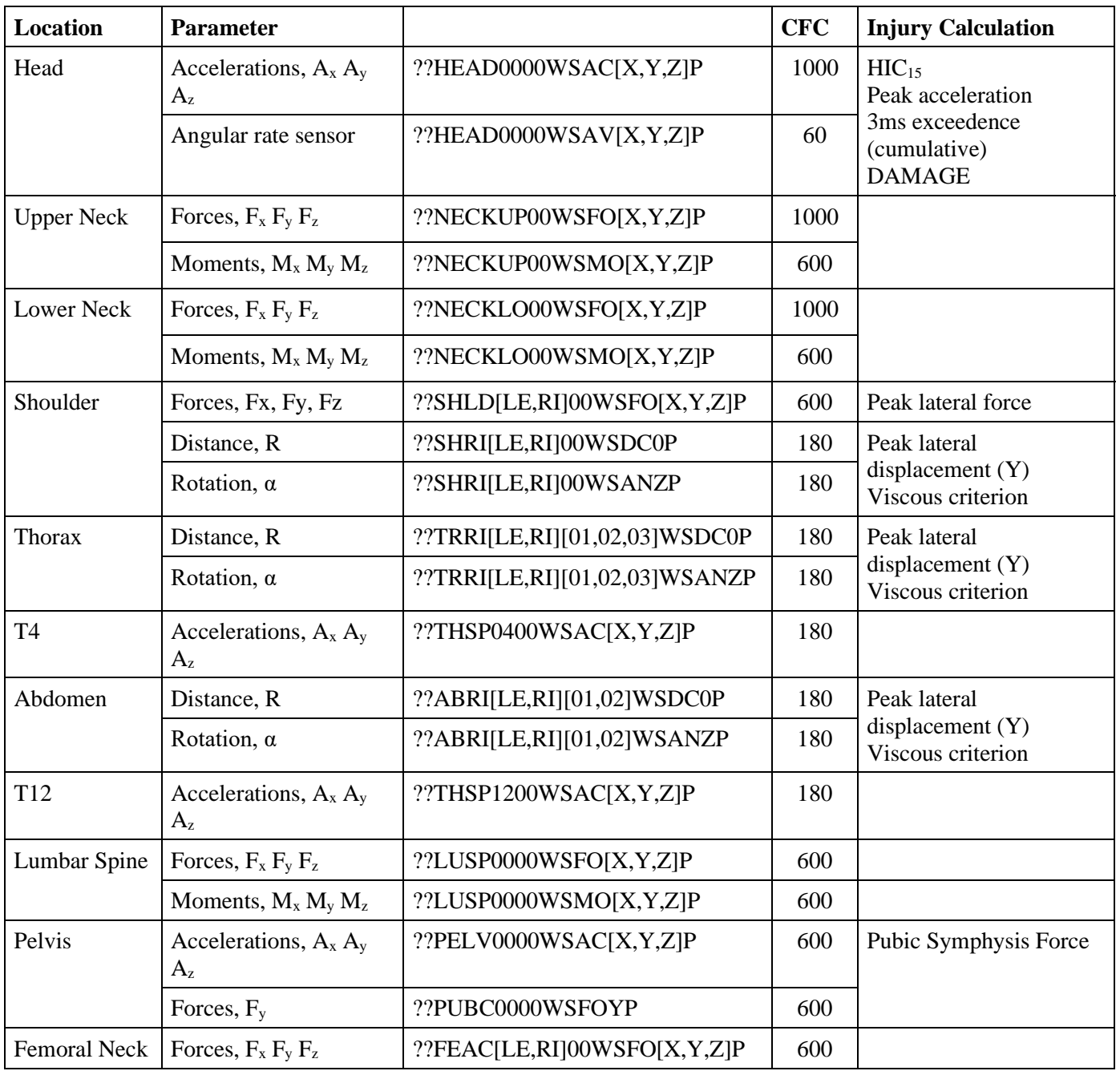

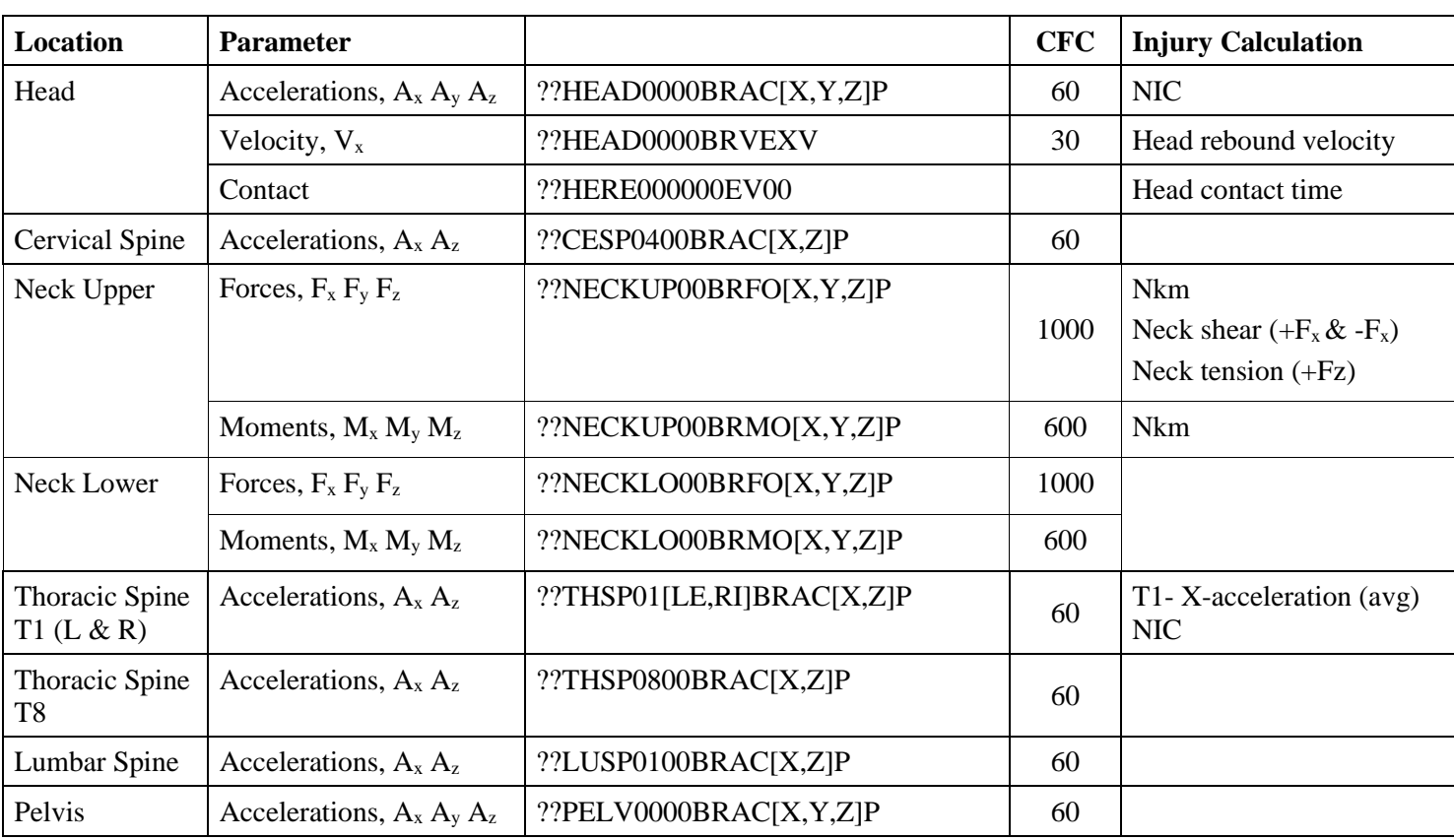

<span id="page-38-0"></span>**2.5 BioRID UN**

## <span id="page-39-0"></span>**2.6 Q6**

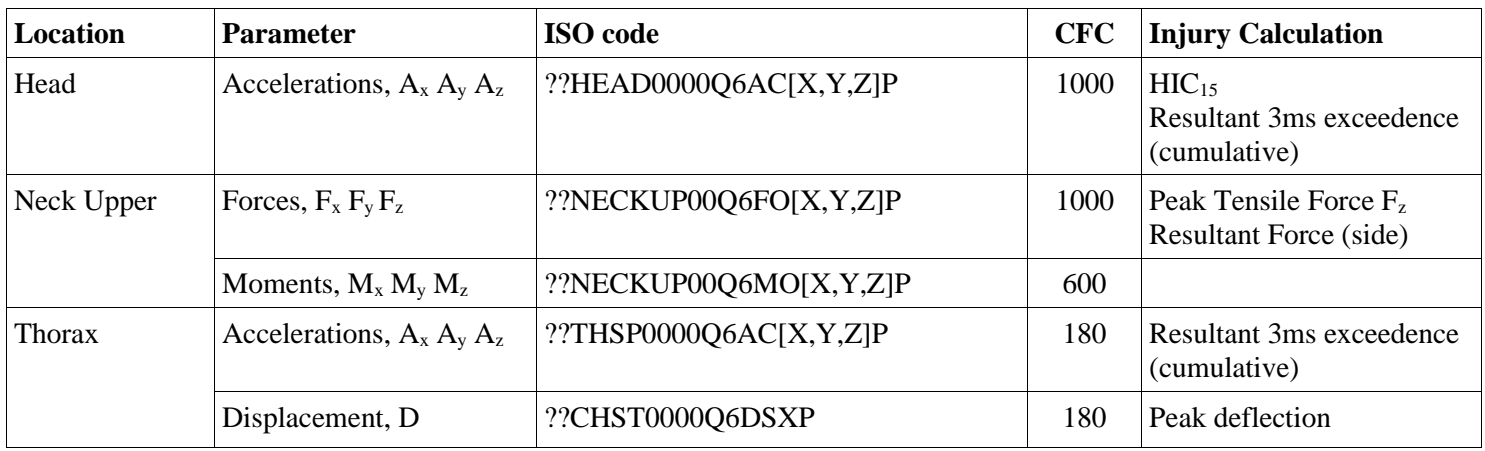

## <span id="page-39-1"></span>**2.7 Q10**

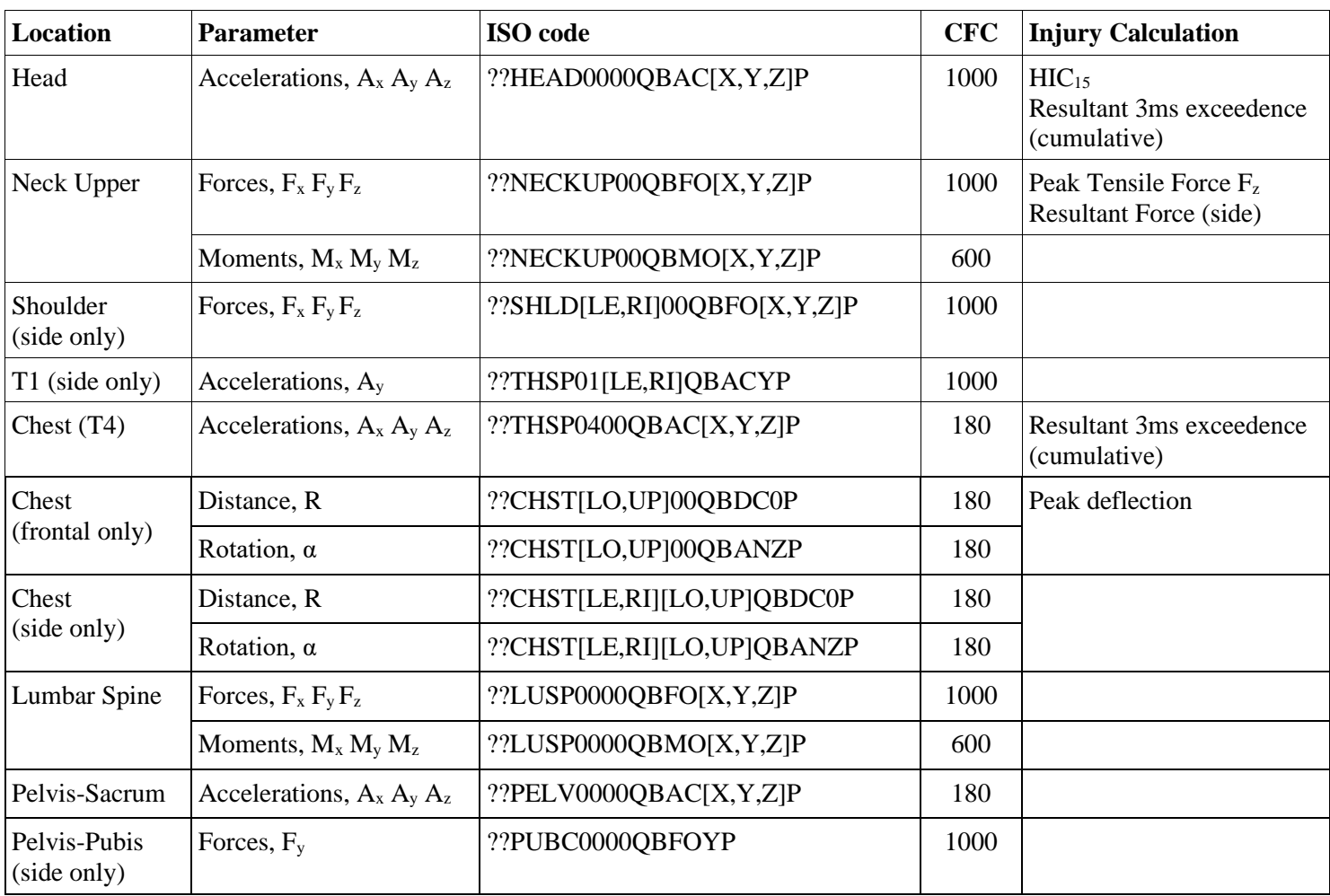

<span id="page-40-0"></span>**2.8 Adult Headform**

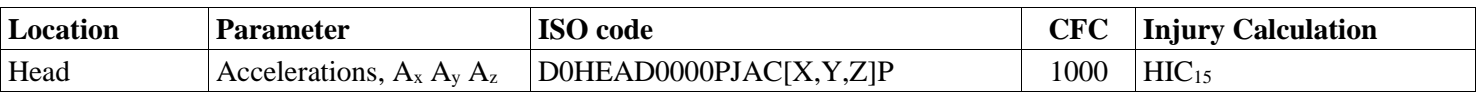

## <span id="page-40-1"></span>**2.9 Small Adult / Child Headform**

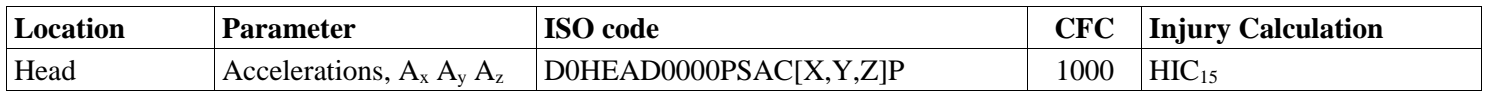

## <span id="page-40-2"></span>**2.10 Upper Legform**

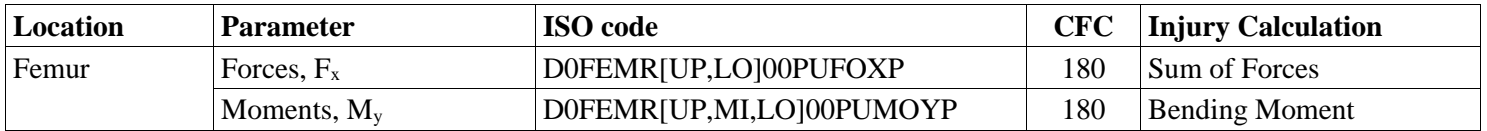

## <span id="page-40-3"></span>**2.11 Legform (aPLI)**

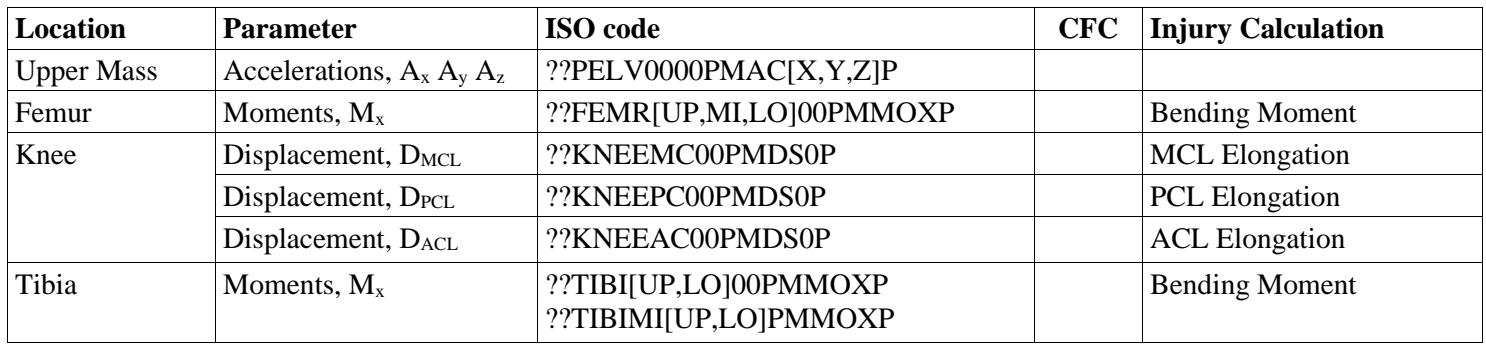

<span id="page-41-0"></span>**2.12 Vehicle for Passive Safety tests**

| <b>Location</b> | <b>Parameter</b>             | <b>ISO</b> code                  | <b>CFC</b> | Injury Calculation       |
|-----------------|------------------------------|----------------------------------|------------|--------------------------|
| B-Pillar        | Accelerations, $A_x A_y$     | $[14,16]$ BPILL00000AC $[X,Y]$ P | 60         |                          |
| Seatbelt        | Force, $F_{\text{seatbelt}}$ | ??SEBE0003B3FO0P                 | 60         | Seat belt force modifier |
| Vehicle trunk   | Angular rate sensor          | 18TUNN000000AV[X,Y,Z]P           | 60         |                          |

<span id="page-41-1"></span>**2.13 Trolley**

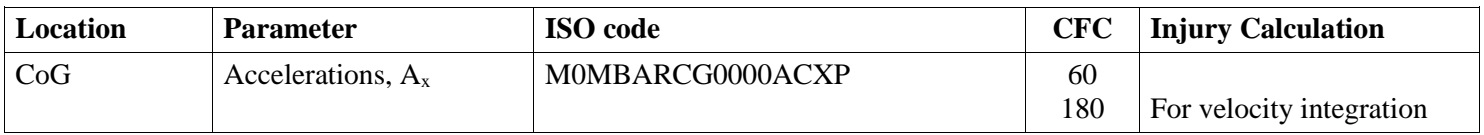

<span id="page-41-2"></span>**2.14 Sled**

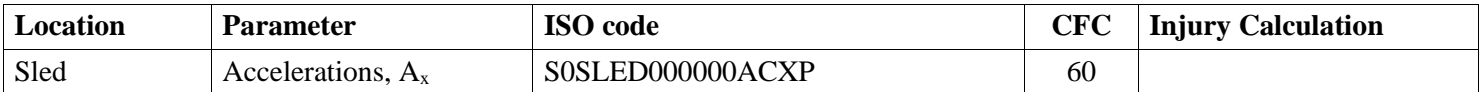

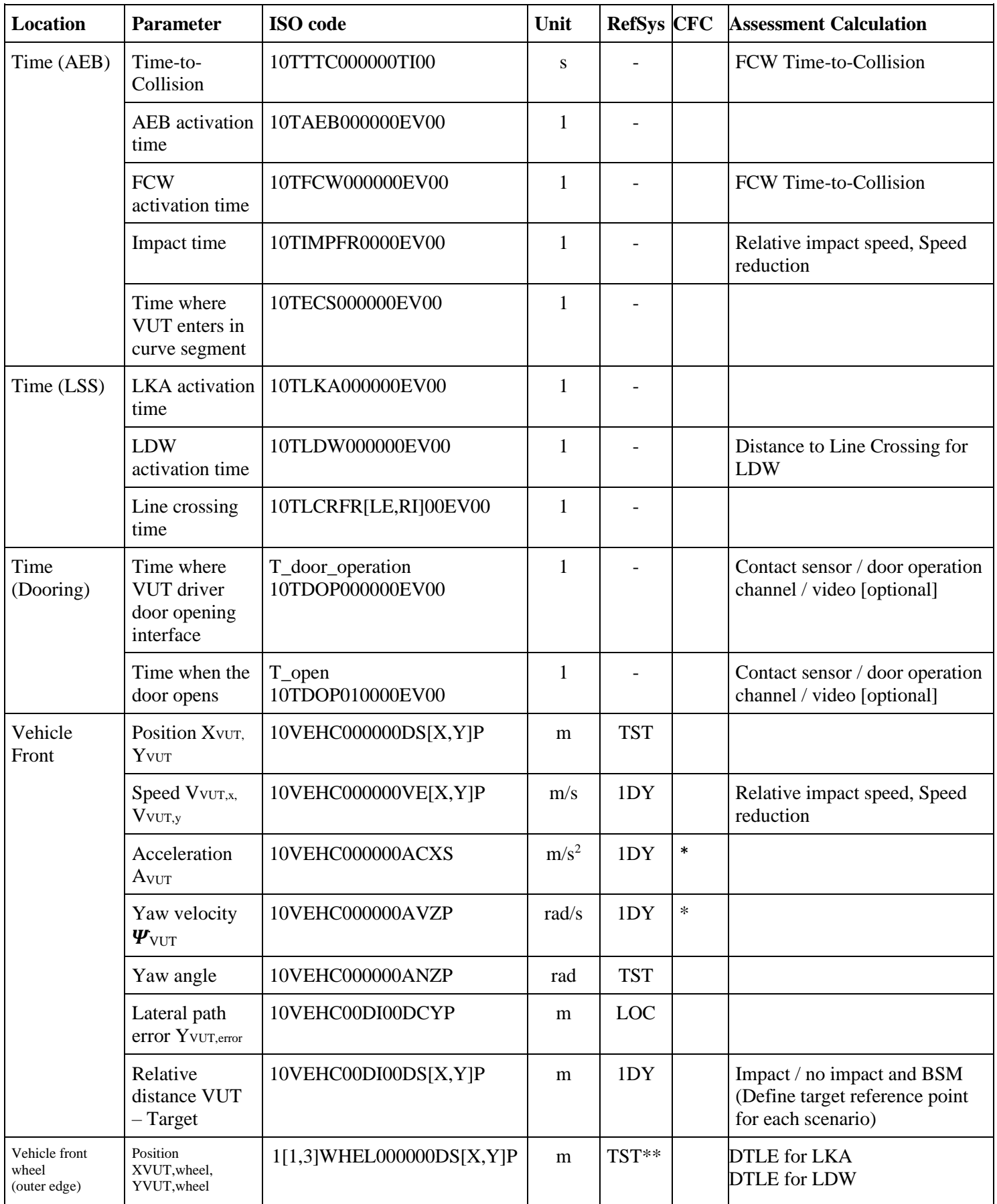

## <span id="page-42-0"></span>**2.15 Vehicle for Active Safety tests**

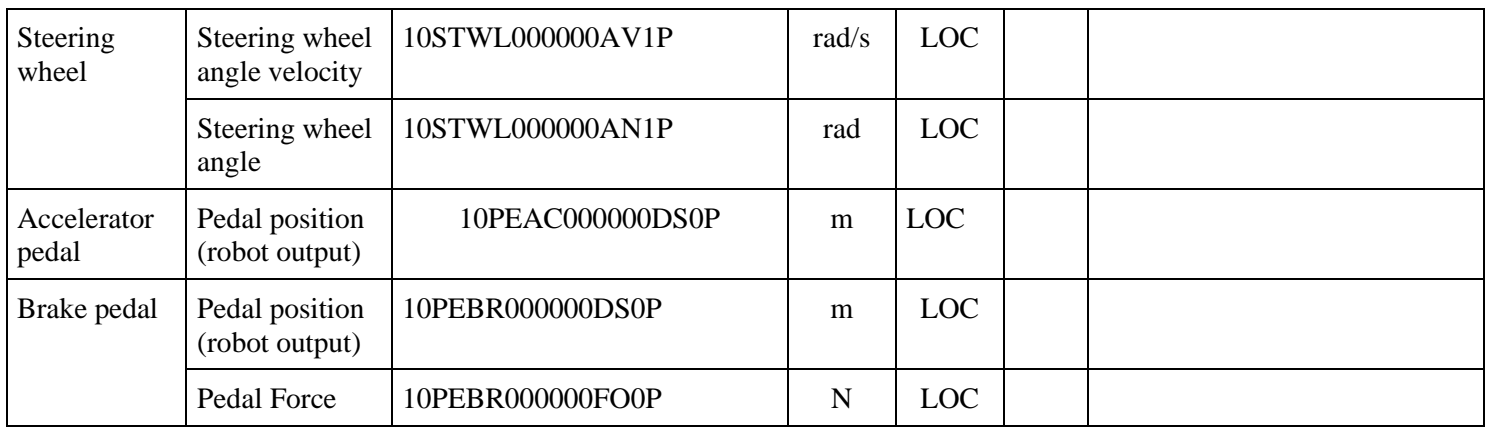

*\*Driving dynamics filter, 10Hz, 12 pole butterworth, phase compensated \*\*Origin on the lane marking (before the bend)*

## <span id="page-43-0"></span>**2.16 Euro NCAP Vehicle Target**

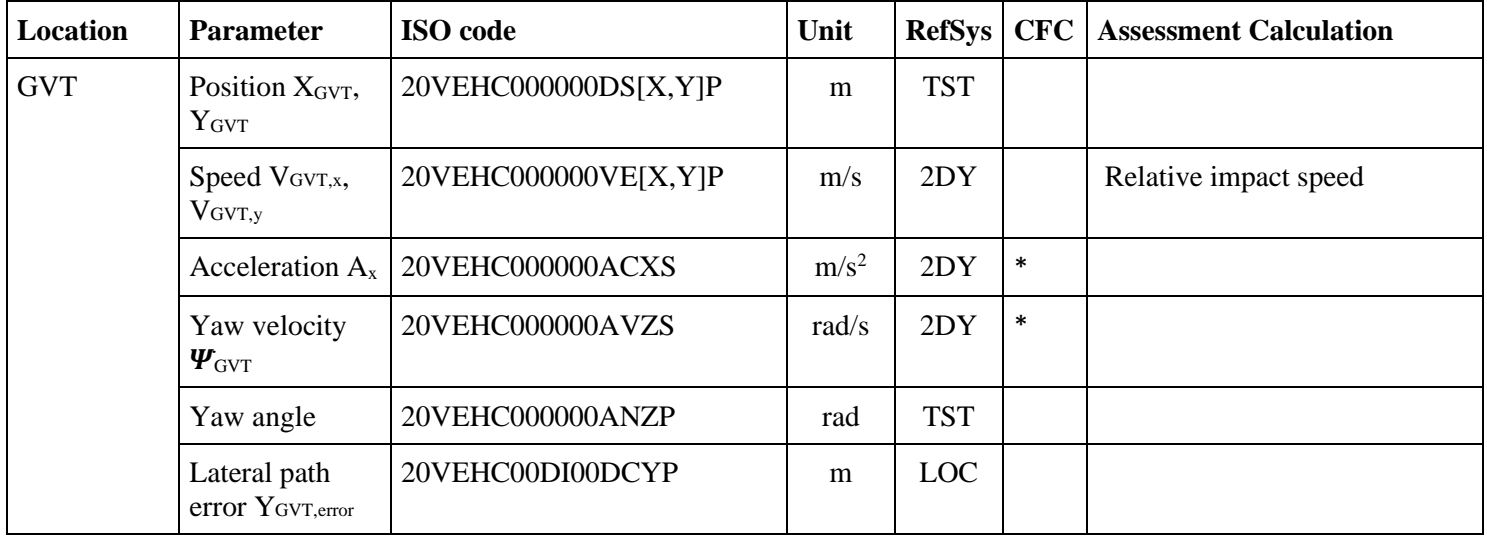

*\*Driving dynamics filter, 10Hz, 12 pole butterworth, phase compensated*

## <span id="page-43-1"></span>**2.17 Euro NCAP Pedestrian Target**

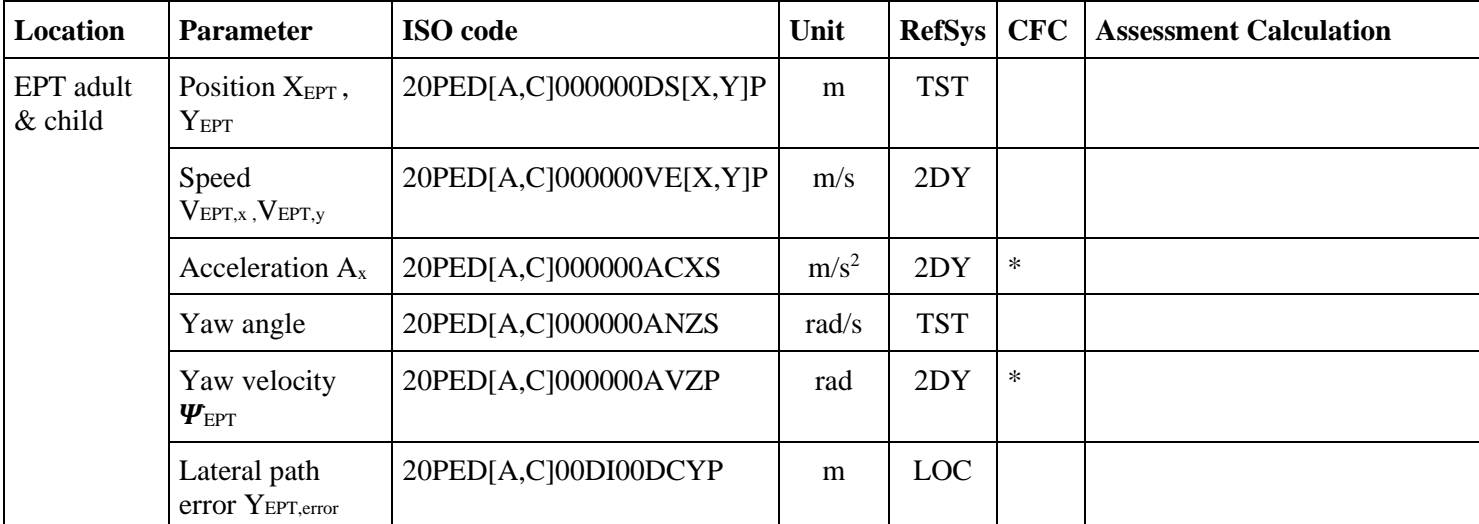

*\*Driving dynamics filter, 10Hz, 12 pole butterworth, phase compensated*

*\*\*Moving moving direction is always "X" according to ISO TF MME Active Safety*

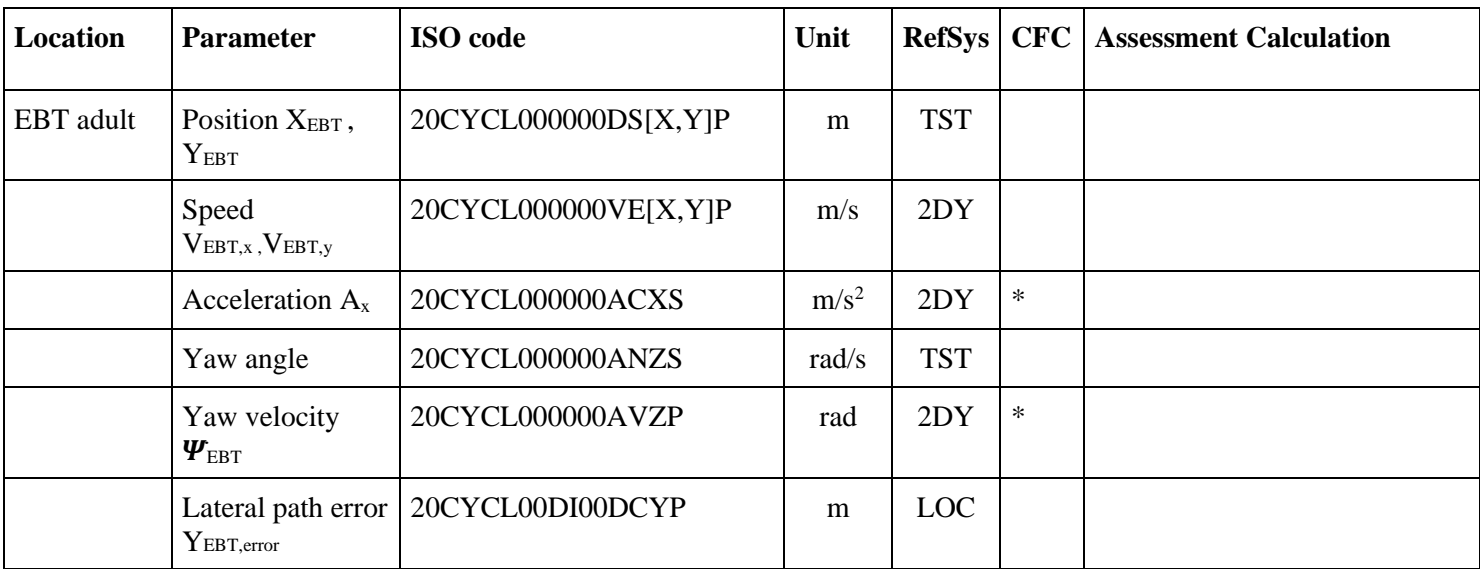

## <span id="page-44-0"></span>**2.18 Euro NCAP Bicyclist Target**

*\*Driving dynamics filter, 10Hz, 12 pole butterworth, phase compensated*

## <span id="page-44-1"></span>**2.19 Euro NCAP Motorcycle Target**

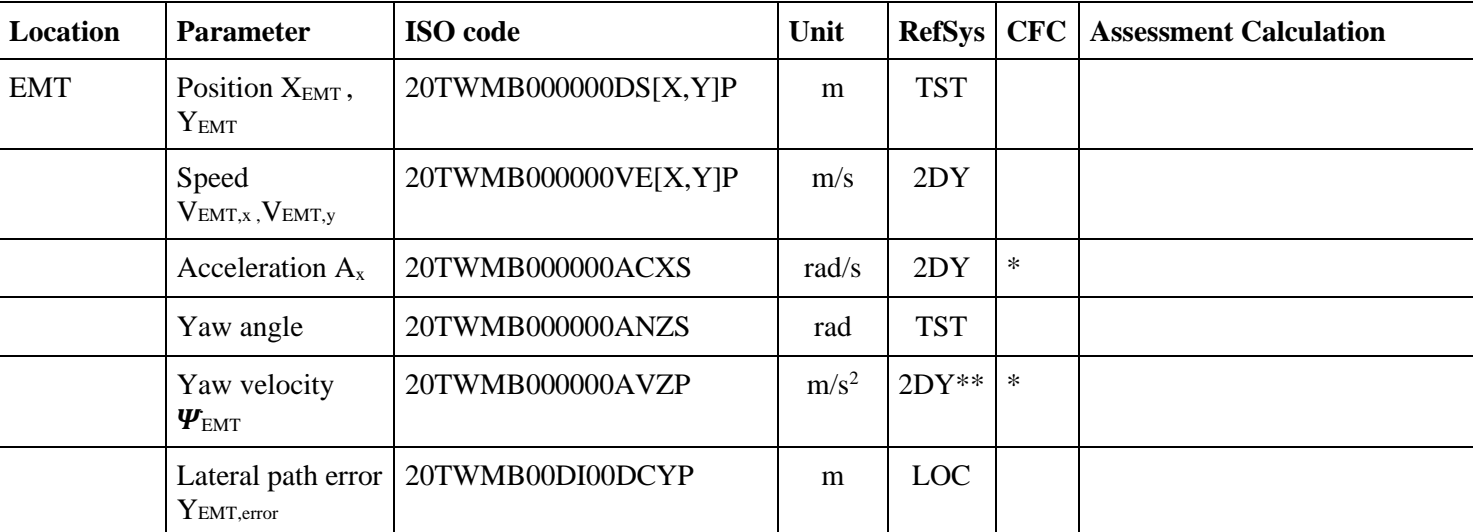

*\*Driving dynamics filter, 10Hz, 12 pole butterworth, phase compensated*

*\*\*Moving direction is always "X" according to ISO TF MME Active Safety*

#### <span id="page-45-0"></span>**3 INJURY CRITERIA CALCULATION**

This chapter describes the calculation for each injury criterion used within Euro NCAP, including the filters that are applied to each channel used in these calculations. The analysis software used by the Euro NCAP labs will follow these calculations in detail.

Euro NCAP's calculation spreadsheet expects only positive values for the injury criteria used. Therefore, negative values such as chest compression, the criterion is calculated as the absolute value of the minimum.

For all of the calculations and for all of the dummies used, only the loading phase of the crash is considered. Usually, the loading phase for all dummies in the frontal tests will end at the point in time where the filtered head acceleration  $A<sub>x</sub>$  crosses zero g after the minimum acceleration peak value. This does not apply to the farside occupant-to-occupant test, the loading phase to evaluate occupant-to-occupant interaction will end when all parts of both dummies are moving outboard.

It is up to the testing authority to confirm and determine the actual end of the loading phase.

#### <span id="page-45-1"></span>**3.1 Head criteria**

#### <span id="page-45-2"></span>3.1.1 Head Resultant Acceleration

The Head Resultant Acceleration is calculated with the following formula:

$$
A_R = \sqrt{{A_x}^2 + {A_y}^2 + {A_z}^2}
$$

with:

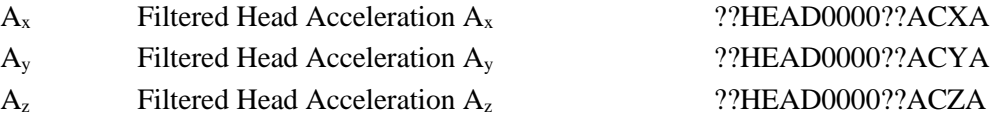

## <span id="page-45-3"></span>3.1.2  $\text{HIC}_{15}$

The  $HIC_{15}$  value is calculated with the following formula:

$$
HIC_{15} = (t_2 - t_1) \left( \frac{1}{(t_2 - t_1)} \int_{t_1}^{t_2} A_R dt \right)^{2.5}
$$

with:

A<sub>R</sub> Head Resultant Acceleration

<span id="page-46-0"></span>

#### 3.1.3 Diffuse Axonal Multi-Axis General Evaluation (DAMAGE)

The DAMAGE criterion is calculated in accordance with TB 035 and the following formula:

$$
\begin{bmatrix} m_x & 0 & 0 \ 0 & m_y & 0 \ 0 & 0 & m_z \end{bmatrix} \begin{Bmatrix} \delta_x \\ \delta_y \\ \delta_z \end{Bmatrix} + \begin{bmatrix} c_{xx} + c_{xy} + c_{xz} & -c_{xy} & -c_{xz} \ -c_{xy} & c_{xy} + c_{yy} + c_{yz} & -c_{yz} \ \delta_x \\ -c_{xz} & -c_{yz} & c_{xz} + c_{yz} + c_{zz} \end{bmatrix} \begin{Bmatrix} \delta_x \\ \delta_y \\ \delta_z \end{Bmatrix} + \begin{bmatrix} k_{xx} + k_{xy} + k_{xz} & -k_{xy} & -k_{xz} \ -k_{xy} & k_{xy} + k_{yy} + k_{yz} & -k_{yz} \ -k_{xz} & -k_{yz} & k_{xz} + k_{yz} + k_{zz} \end{bmatrix} \begin{Bmatrix} \delta_x \\ \delta_y \\ \delta_z \end{Bmatrix} = \begin{bmatrix} m_x & 0 & 0 \ 0 & m_y & 0 \ 0 & 0 & m_z \end{bmatrix} \begin{Bmatrix} \dot{u}_x \\ \dot{u}_y \\ \dot{u}_z \end{Bmatrix}
$$

 $DAMAGE = \beta max_t \{|\vec{\delta}(t)|\}$  $\vec{\delta}(t) = [\delta_x(t) \quad \delta_y(t) \quad \delta_z(t)]^T$ ,  $\beta$  = scale factor  $m = \text{mass}, c_{ij} = \text{damping}, k_{ij} = \text{stiffness}$  $\ddot{\delta}$ ,  $\dot{\delta}$ ,  $\delta$  = acceleration, velocity, displacement

 $\ddot{u}$  = applied angular acceleration  $m_x = 1 kg, m_y = 1 kg, m_z = 1 kg$  $k_{xx}$  = 32142 N/m,  $k_{yy}$  = 23493 N/m,  $k_{zz}$  = 16935 N/m,  $k_{xy} = 0 N/m$ ,  $k_{yz} = 0 N/m$ ,  $k_{xz} = 1636.3 N/m$ , a1=5.9148 ms,  $\beta$ =2.9903 1/m  $[c] = a1 \times [k]$ 

#### <span id="page-46-1"></span>3.1.4 Head Restraint Contact Time

The Head Restraint Contact Time is calculated with the following formula:

 $T_{HRC} = T_{HRC,end} - T_{HRC,start}$ 

with:

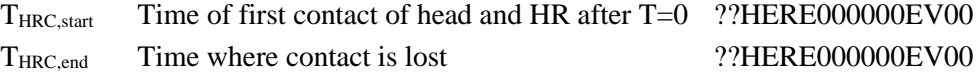

Head Restraint Contact Time  $T_{HRC(Start)}$  is defined as the time (calculated from T=0) of first contact between the rear of the ATD head and the head restraint, where the subsequent continuous contact duration exceeds 40ms. For the purposes of assessment,  $T_{\text{HRC}(Start)}$  shall be rounded to the nearest millisecond. Gaps up to 1ms are ignored if proven to be the result of poor electrical contact.  $T_{\text{HRC}}_{(end)}$  is defined as the time at which the head first loses contact with the head restraint, where the subsequent continuous loss of contact duration exceeds 40ms.

#### 3.1.5 Head Rebound Velocity

The head rebound velocity (in the horizontal  $/X$  direction) shall be determined using dummy head CoG target tracking from camera footage. Head rebound velocity shall be calculated as follows:

 $V_{\text{Rebound}} = V_{\text{Head CoG (abs)}} - V_{\text{Sled (abs)}}$ 

Where:

 $V_{\text{Rebound}}$  = Instantaneous rebound X-velocity of the head c-of-g, relative to the sled V  $_{Head\ CoG\ (abs)}$  = Instantaneous X-velocity of head centre of gravity, absolute.  $V_{Sled (abs)} = Instantaneous X-velocity of sled, absolute.$ 

### <span id="page-47-1"></span>3.1.6 T1 x-acceleration

The T1 x-acceleration value is calculated with the following formula:

$$
T1 = \frac{T1_{left} + T1_{right}}{2}
$$

with:

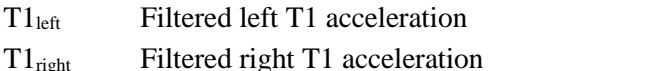

The maximum,  $T1_{max}$ , should be generated from this average T1 channel, considering only the portion of data from T-zero until T-HRC<sub>(end)</sub> as follows:

??THSP01LEBRACXD ??THSP01RIBRACXD

$$
T1_{max} = \underset{T-HRC_{(end)}}{\text{Max}} [T1(t)]
$$

#### <span id="page-47-0"></span>**3.2 Neck criteria**

<span id="page-47-2"></span>3.2.1 Neck extension bending moment @ OC

The Neck extension bending moment is calculated with the following formula:

$$
M_{OCy} = M_y - F_x \cdot d
$$

with:

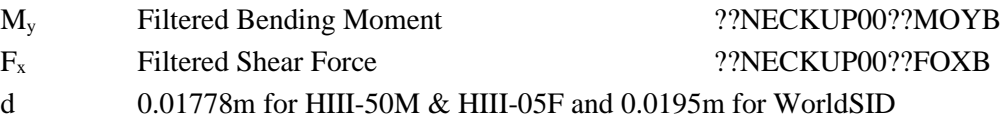

<span id="page-47-3"></span>3.2.2 Neck lateral flexion bending moment @ OC

The Neck lateral flexion bending moment is calculated with the following formula:

 $M_{OCx} = M_x + F_v \cdot d$ 

with:

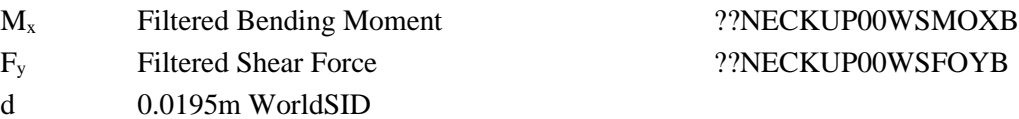

## <span id="page-47-4"></span>3.2.3 Neck extension bending moment

The Neck extension bending moment is calculated with the following formula:

 $M_{\gamma} = abs(\min(M_{\gamma}))$ 

with:

 $Version 4.1$  48 November 2023

<span id="page-48-0"></span>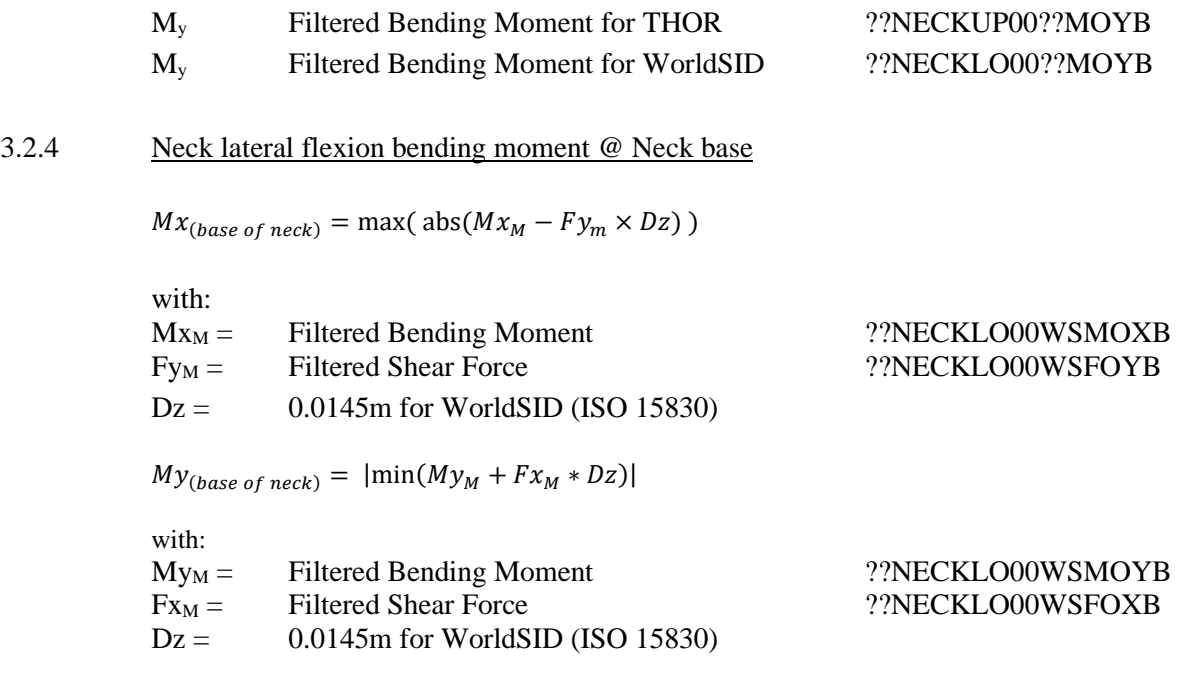

## 3.2.5 Upper and lower neck shear force and tension

Positive shear shall indicate head-rearwards motion and positive tension should be associated with pulling the head upwards, generating a tensile force in the neck. Firstly, the Fx and Fz channels shall be filtered as defined in Section [2.5.](#page-38-0) Peak values shall be determined for each of the forces, considering only the portion of data from T-zero until T-HRC(end), as follows:

$$
Fx_{max} = \max_{T-HRC_{(end)}} [Fx(t)]
$$

$$
Fz_{max} = \max_{T-HRC_{(end)}} [Fz(t)]
$$

<span id="page-48-1"></span>3.2.6 NIC

The NIC value is calculated with the following formula:

 $NIC = 0.2 \cdot A_{rel} + v_{rel}^2$ with:  $A_{rel} = T1 - A_{x, head}$  $v_{rel} = \int A_{rel}$ T1 Average T1 acceleration A<sub>x,head</sub> Filtered Head Acceleration A<sub>x</sub> 2?HEAD0000BRACXD

#### <span id="page-48-2"></span>3.2.7 Nkm

The Nkm value is calculated with the following formula:

$$
Nkm(t) = N_{ep}(t) + N_{ea}(t) + N_{fp}(t) + N_{fa}(t)
$$

with:

$$
N_{ep}(t) = \frac{M_{ocye}(t)}{-47.5Nm} + \frac{F_{xp}(t)}{-845N}
$$

 $Version 4.1$  49 November 2023

$$
N_{ea}(t) = \frac{M_{ocye}(t)}{-47.5Nm} + \frac{F_{xa}(t)}{845N}
$$

$$
N_{fp}(t) = \frac{M_{ocyf}(t)}{88.1Nm} + \frac{F_{xp}(t)}{-845N}
$$

$$
N_{fa}(t) = \frac{M_{ocyf}(t)}{88.1Nm} + \frac{F_{xa}(t)}{845N}
$$

 $M_{OCy}(t) = M_y(t) - D \cdot F_x(t)$ 

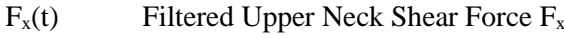

- $M_v(t)$  Filtered Upper Neck Moment  $M_v$  ??NECKUP00BRMOYB
- D 0.01778m

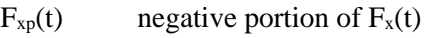

 $F_{xa}(t)$  positive portion of  $F_x(t)$ 

 $M<sub>ve</sub>(t)$  negative portion of  $M<sub>OCv</sub>(t)$ 

 $M_{\text{vf}}(t)$  positive portion of  $M_{\text{OCV}}(t)$ 

## ??NECKUP00BRFOXB

When the 4 criteria are calculated, particular forces and moments must be set to 0. This is an AND condition. That is if one of the summands is zero, the condition is also zero. Consider only the portion of data from T-zero until T-HRC(end).

#### <span id="page-49-0"></span>**3.3 Shoulder criteria**

<span id="page-49-2"></span>3.3.1 Lateral Shoulder Force

The Lateral Shoulder Force is calculated with the following formula:

$$
Fy_{shoulder} = abs\left(\min\left(F_y(t)\right)\right)
$$

with:

F<sub>y</sub> Filtered Shoulder Force F<sub>y</sub> ??SHLD[LE,RI]00WSFOYB

#### <span id="page-49-3"></span>3.3.2 Lateral Shoulder Rib Displacement

The Lateral Shoulder Rib Displacement is calculated with the following formula:

 $Dy_{shoulder} = \max(D_v(t)-D_v(0))$ 

with:

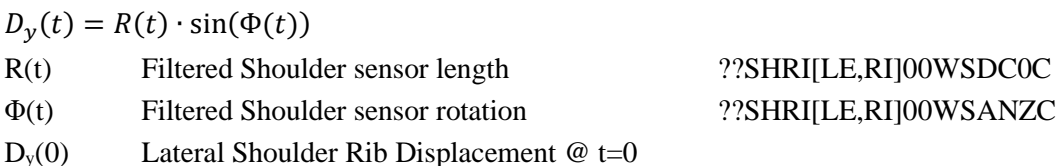

Further details regarding definitions for measurement coordinate system, sensor offsets and polarities, and post-processing can be found in ISO/TS21002.

#### <span id="page-49-1"></span>**3.4 Chest criteria**

<span id="page-49-4"></span>3.4.1 Chest Deflection

The Chest Deflection value is calculated with the following formula:

with:

 $D_{check} = \max(D_{check}(t))$ 

D<sub>chest</sub>(t) Filtered Chest Deflection D<sub>chest</sub> ??CHST0003??DSXC

#### <span id="page-50-0"></span>3.4.2 Chest Rib Displacement

The Chest Rib Displacement is calculated with the following formula:

$$
D_{rib} = max \left( \sqrt{D_x(t)^2 + D_y(t)^2 + D_z(t)^2} \right)
$$

with:

$$
D_x(t) = \delta \cdot \sin(\phi_y(t)) + R(t) \cdot \cos(\phi_z(t)) \cdot \cos(\phi_y(t)) - D_x(0)
$$
  
\n
$$
D_y(t) = R(t) \cdot \sin(\phi_z(t)) - D_y(0)
$$
  
\n
$$
D_z(t) = \delta \cdot \cos(\phi_y(t)) - R(t) \cdot \cos(\phi_z(t)) \cdot \sin(\phi_y(t)) - D_z(0)
$$

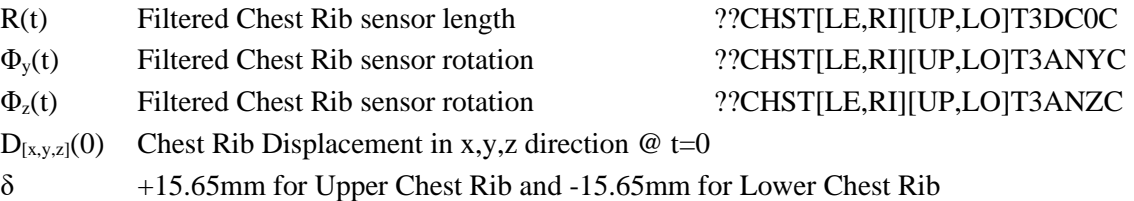

Definitions regarding measurement coordinate system, sensor offsets and polarities, and postprocessing can be found in ISO/TS21002. Where a vehicle is equipped with pretensioners that activate before T0, the displacement prior to activation shall be used for  $D_{x,y,z}(0)$ .

#### <span id="page-50-1"></span>3.4.3 Chest Displacement

The Q10 Chest Displacement in the MPDB test is calculated for the upper and lower measurement system with the following formula:

$$
D_{rib} = max\left(\sqrt{D_x(t)^2 + D_y(t)^2}\right)
$$

with:

$$
D_x(t) = R(t) \cdot \cos(\Phi_z(t)) - D_x(0)
$$
  
\n
$$
D_y(t) = R(t) \cdot \sin(\Phi_z(t)) - D_y(0)
$$
  
\nR(t) Filtered sensor length  
\n
$$
\Phi_z(t)
$$
 Filtered sensor rotation  
\n
$$
D_{[x,y]}(0)
$$
 Check Displacement @ t=0

??CHST[LO,UP]00QBDC0C ??CHST[LO,UP]00QBANZC

Definitions regarding measurement coordinate system, sensor offsets and polarities, and postprocessing can be found in ISO/TS21002. Where a vehicle is equipped with pretensioners that activate before T0, the displacement prior to activation shall be used for  $D_{[x,y]}(0)$ .

#### <span id="page-50-2"></span>3.4.4 Seatbelt force modifier

The Seatbelt force modifier is calculated with the following formula:

 $F_{\text{seatbelt}} = \max(F_{\text{seatbelt}}(t))$ with:

Fseatbelt Filtered Seatbelt Force ??SEBE0003B3FO0D

#### <span id="page-51-1"></span>3.4.5 Lateral Thoracic Rib Displacement

The Lateral Thoracic Rib Displacement is calculated with the following formula:

 $Dy_{thorax} = \max(D_v(t)-D_v(0))$ 

with:

 $D_y(t) = R(t) \cdot \sin(\Phi(t))$ 

R(t) Filtered Thoracic sensor length ??TRRI[LE,RI]01??DC0C Φ (t) Filtered Thoracic sensor rotation ??TRRI[LE,RI]01??ANZC

 $D_y(0)$  Lateral Thoracic Rib Displacement @ t=0 Definitions regarding measurement coordinate system, sensor offsets and polarities, and postprocessing can be found in ISO/TS21002.

#### <span id="page-51-2"></span>3.4.6 Viscous Criterion

The VC is calculated with the following formula:

 $VC = sf \cdot V(t) \times C(t)$ 

With:

\n
$$
1.3
$$
 for HIII-50M, 1.3 for HIII-05F and 1.0 for WorldSID\n

$$
V(t) = \frac{8(D_{check}(t+1) - D_{check}(t-1)) - (D_{check}(t+2) - D_{check}(t-2))}{12 \Delta t}
$$

$$
C(t) = \frac{D_{\text{chest}}(t)}{D_{\text{constant}}}
$$

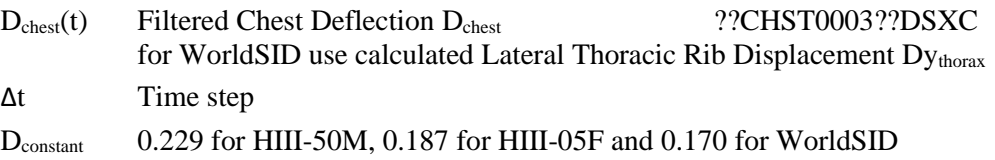

#### <span id="page-51-0"></span>**3.5 Abdomen criteria**

<span id="page-51-3"></span>3.5.1 T12 Resultant Acceleration

The T12 Resultant Acceleration is calculated with the following formula:

$$
A_R = \sqrt{{A_x}^2 + {A_y}^2 + {A_z}^2}
$$

with:

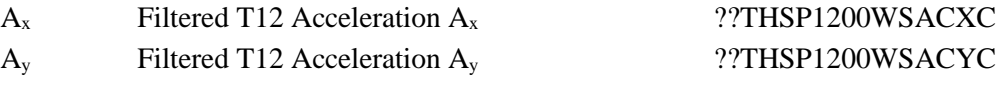

 $Version 4.1$  52 November 2023

#### <span id="page-52-0"></span>3.5.2 Abdominal Rib Displacement (THOR)

The Abdominal Rib Displacement is calculated with the following formula:

 $D_{rih} = max(D_x(t))$ 

with:

 $D_x(t) = R(t) \cdot cos(\Phi_z(t)) \cdot cos(\Phi_y(t)) - D_x(0)$ 

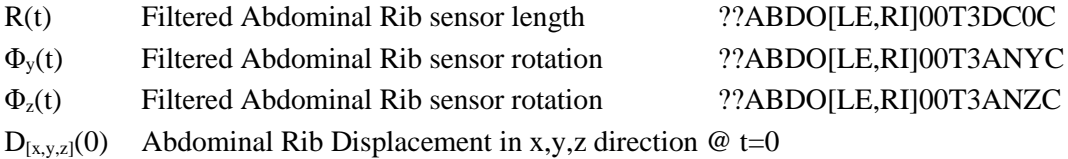

Definitions regarding measurement coordinate system, sensor offsets and polarities, and postprocessing can be found in ISO/TS21002. Where a vehicle is equipped with pretensioners that activate before T0, the displacement prior to activation shall be used for  $D_{x,y,z}(0)$ .

#### <span id="page-52-1"></span>3.5.3 Lateral Abdominal Rib Displacement

The Lateral Abdominal Rib Displacement is calculated with the following formula:

 $Dy_{abdomen} = \max(D_v(t)-D_v(0))$ with:

 $D_y(t) = R(t) \cdot \sin(\Phi(t))$ 

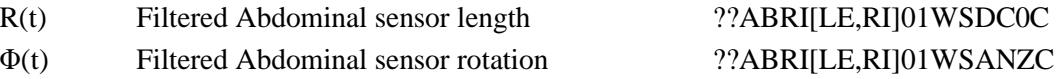

 $D_y(0)$  Lateral Abdominal Rib Displacement @ t=0

Definitions regarding measurement coordinate system, sensor offsets and polarities, and postprocessing can be found in ISO/TS21002.

#### <span id="page-52-2"></span>3.5.4 Viscous Criterion

The VC is calculated with the following formula:

 $VC = sf \cdot V(t) \times C(t)$ 

With:

$$
\begin{aligned}\n\text{sf} & 1.0 \text{ for WorldSID} \\
V(t) &= \frac{8(D_{y,abdomen}(t + \Delta t) - D_{y,abdomen}(t - \Delta t)) - (D_{y,abdomen}(t + 2\Delta t) - D_{y,abdomen}(t - 2\Delta t))}{12\Delta t} \\
C(t) &= \frac{D_{y,abdomen}(t)}{D_{constant}}\n\end{aligned}
$$

Dyabdomen(t) Calculated Lateral Abdominal Rib Displacement Δt Time step

 $Version 4.1$  53 November 2023

Dconstant 0.170 for WorldSID

## <span id="page-53-0"></span>**3.6 Lower extremities criteria**

#### <span id="page-53-1"></span>3.6.1 Iliac Force Drop

The Iliac Force Drop value is calculated with the following formula:

 $IFD = max (IFD(t))$ 

With:

 $IFD(t) = F_{iliac}(t + 0.001s) - F_{iliac}(t)$ <br>
F<sub>iliac</sub> (t) Filtered Iliac Force F<sub>iliac</sub> F<sub>iliac</sub> (t) Filtered Iliac Force F<sub>iliac</sub> 7?ILAC[LE,RI]00??FOXB

 $Version 4.1$  54 November 2023

#### <span id="page-54-0"></span>3.6.2 Acetabulum Force

The Resultant Acetabulum Force value is calculated with the following formula for time intervals where  $F_{\text{acetabulum,X}}$  is in compressive load:

$$
F_{acetabulum} = \max \left( \sqrt{F_{acetabulum,X}^2 + F_{acetabulum,Y}^2 + F_{acetabulum,Z}^2} \right)
$$

With:

F<sub>acetabulum,X</sub> Filtered Femur Force F<sub>acetabulum,X</sub> ??ACTB[LE,RI]00T3FOXB F<sub>acetabulum,Y</sub> Filtered Femur Force F<sub>acetabulum,Y</sub> ??ACTB[LE,RI]00T3FOYB F<sub>acetabulum,Z</sub> Filtered Femur Force F<sub>acetabulum,Z</sub> ??ACTB[LE,RI]00T3FOZB

 $\mathcal{L}^{\text{max}}$ 

#### <span id="page-54-1"></span>3.6.3 Knee Displacement

The Knee Displacement value is calculated with the following formula:

 $D_{knee} = |min (D_{knee}(t))|$ With:  $D_{\text{knee}}(t)$  Filtered Knee Displacement  $D_{\text{knee}}$  ??KNSL[LE,RI]00??DSXC

#### <span id="page-54-2"></span>3.6.4 Femur Force

The Femur Force value is calculated with the following formula:

 $F_{femur} = abs \left( min \left( F_{femur}(t) \right) \right)$ 

With:

F<sub>femur</sub>(t) Filtered Femur Force F<sub>femur</sub> ??FEMR[LE,RI]00??FOZB

#### <span id="page-54-3"></span>3.6.5 Tibia Index

The Tibia Index is calculated with the following formula:

$$
TI(t) = \left|\frac{M_R(t)}{(M_R)_C}\right| + \left|\frac{F_z(t)}{(F_z)_C}\right|
$$
  
with:

$$
M_R(t) = \sqrt{M_x(t)^2 + M_y(t)^2}
$$

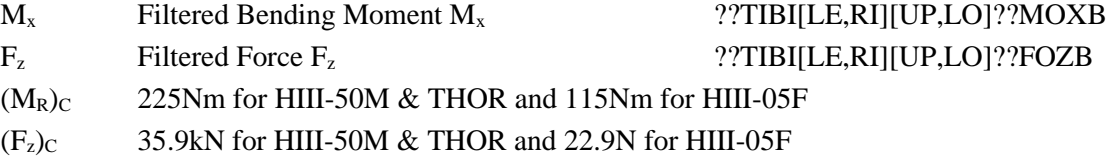

## <span id="page-55-0"></span>**3.7 Criteria summary**

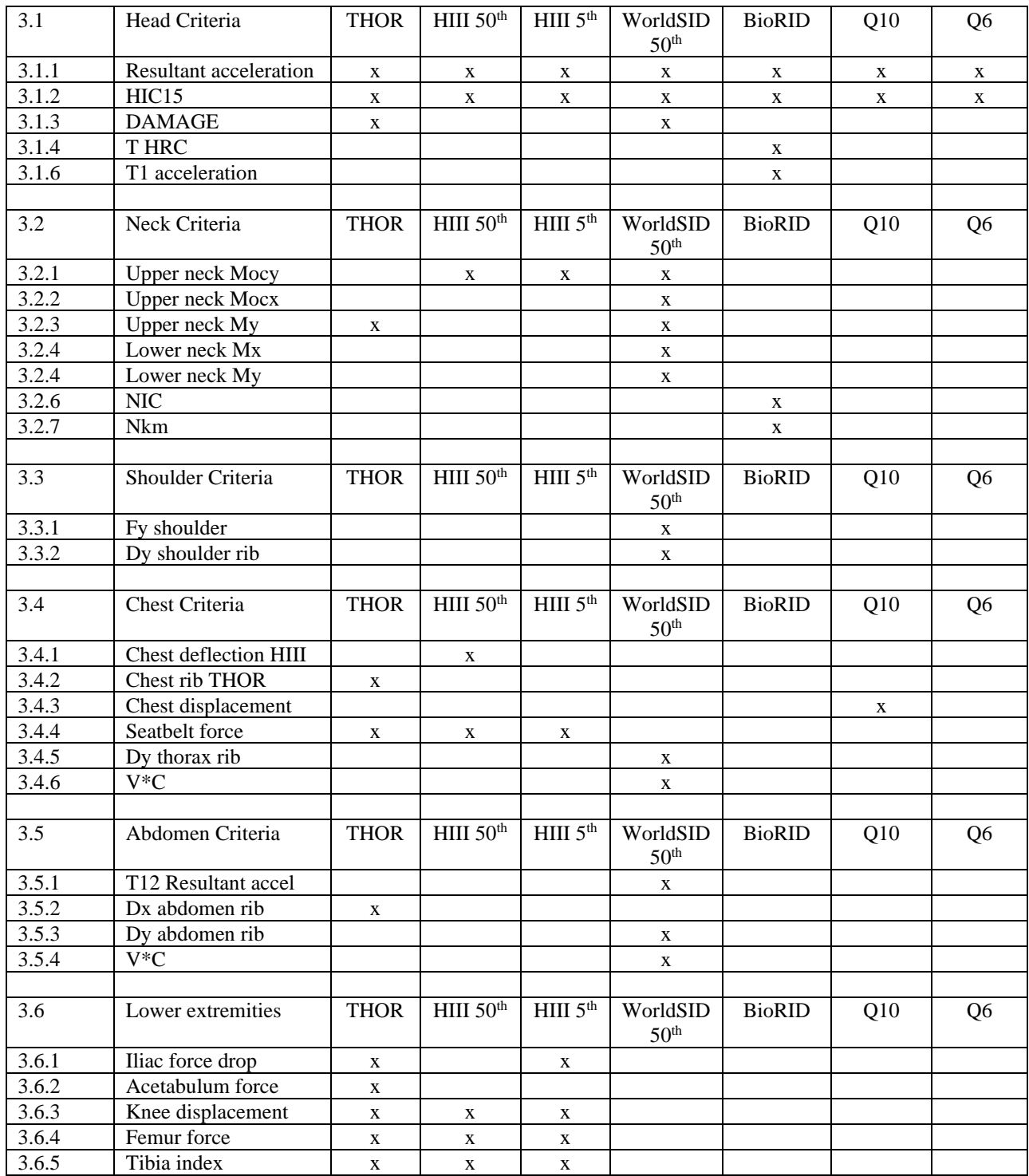

## **3.8 VTC Required Channels**

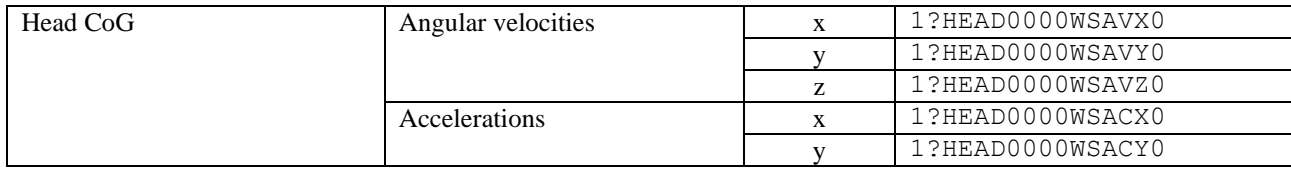

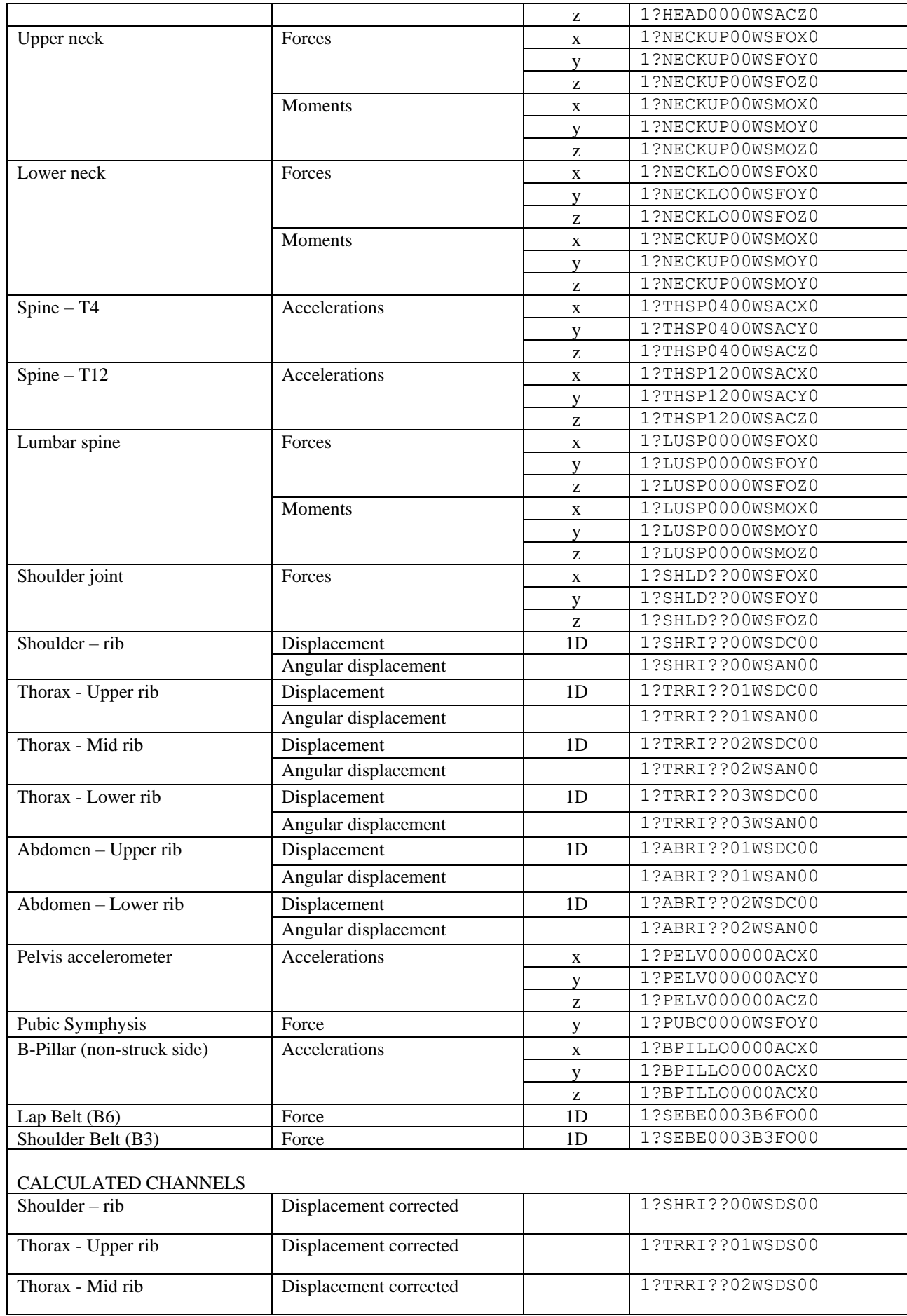

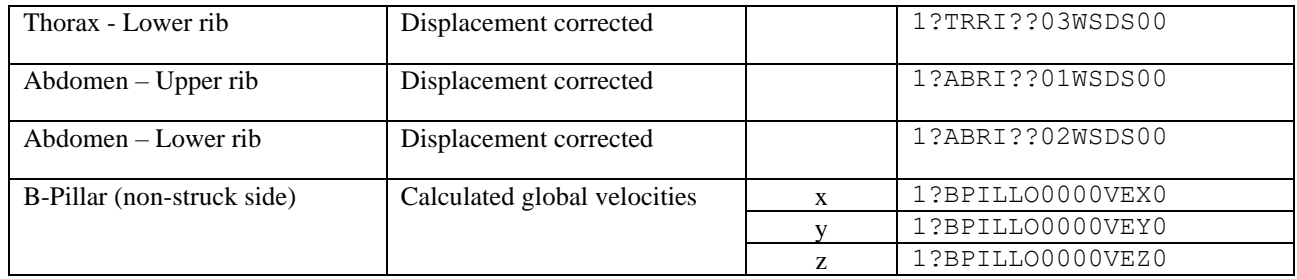

#### <span id="page-58-0"></span>**4 VEHICLE & SLED CRITERIA CALCULATION**

This chapter describes the calculation for each vehicle criteria used within Euro NCAP, including the filters that are applied (where applicable) to each channel used in these calculations. The analysis software used by the Euro NCAP labs will follow these calculations in detail.

#### <span id="page-58-1"></span>**4.1 Occupant Load Criterion (OLC)**

The calculation for the test vehicle and trolley OLC in the MPDB test is as follows.

4.1.1 The filtered acceleration pulse shall be integrated with the following equation to derive the velocity course of the barrier:

$$
V_t = \int A_X(t) \, dt + V_0
$$

4.1.2 Where  $V_0$  is the initial velocity at  $t = 0s$ .

4.1.3  $OLC_{SI-unit}$ ,  $t_1$  and  $t_2$  can be calculated with solving the following equation system:

$$
\begin{cases}\n\int_{t=0}^{t=t_1} V_0 dt - \int_{t=0}^{t=t_1} V(t) dt = 0.065 \\
\int_{t=t_2}^{t=t_2} (V_0 - OLC_{SI-unit} \times (t - t_1)) dt - \int_{t=t_1}^{t=t_2} V(t) dt = 0.235 \\
V_0 - OLC_{SI-unit} \times (t_2 - t_1) = V(t_2)\n\end{cases}
$$

4.1.4 Where:

- $t_1$  is end of the free-flight-phase of a virtual dummy in vehicle or on the barrier along a displacement of 0.065m, and
- $t_2$  is end of the restraining-phase of a virtual dummy in vehicle or on the barrier along a displacement of 0.235m after the free-flight-phase (i.e. in total 0.300m displacement for the virtual dummy).
- 4.1.5 OLC shall be converted from SI units into g (standard gravity) with the conversion factor of  $1g =$ 9.81m/s²

#### **4.2 Whiplash Seatback Dynamic Deflection**

The Seatback Dynamic Opening is defined as the maximum change in angle achieved at any time during the test between the T zero position and T-HRC(end). Measure the seatback dynamic opening from the targets defined in the Euro NCAP Film and Photo protocol as follows:

- Define a line between the upper and lower seatback targets, ST2 and ST3.
- Define a second line between the forward and rearward sled base targets, B1 and B2.
- Calculate the angle between these two lines at the T-zero position. The instantaneous seatback deflection is defined as the instantaneous difference in angle between the T-zero position and the deflected position. Track the change in instantaneous angle between these two lines, throughout the dynamic test.

## <span id="page-59-0"></span>**4.3 Compatibility**

4.3.1 Compatibility modifier

 $\overline{C_{\text{modifier}}} = \overline{OLC_{\text{modifier}}} + SD_{\text{modifier}} + BO_{\text{modifier}}$ 

with:

$$
OLC_{modifier} = \begin{cases} 0 & \text{OLC} \le 25g \\ 0 \\ LC\% * 2 & 25g < OLC \le 40g \\ 2 & \text{OLC} > 40g \end{cases}
$$
  
\n
$$
SD_{modifier} = \begin{cases} SD\% * 2 & \text{OLC} \le 25g \\ SD\% * ([2 + OLC\% * 6] - [OLC\% * 2]) & 25g < OLC \le 40g \\ SD\% * 6 & \text{OLC} > 40g \end{cases}
$$

$$
OLC\% = \frac{OLC - 25}{40 - 25}
$$

$$
SD\% = \frac{SD - 50}{150 - 50}
$$

where:

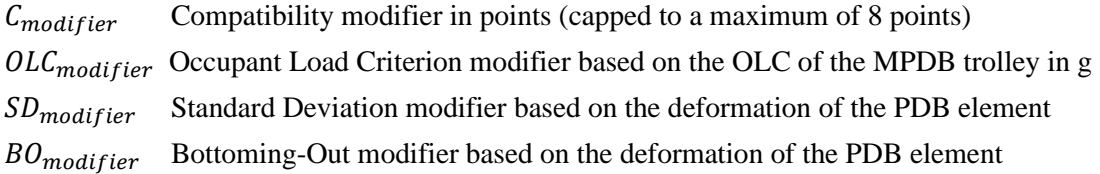

Please note, for the purposes of the compatibility modifier, data is required at a sampling rate of 20kHz. The calculation of velocity change (dV), a CFC of 180 shall be used.

#### <span id="page-60-0"></span>**5 Active Safety ASSESSMENT CRITERIA CALCULATION**

This chapter describes the calculation for assessment criteria used within Euro NCAP active safety tests, including the filters that are applied to each channel used in these calculations. The analysis software used by the Euro NCAP labs will follow these calculations in detail.

#### <span id="page-60-1"></span>**5.1 Autonomous Emergency Braking**

t<sub>impact</sub> Time of impact

5.1.1 Relative impact speed

The (relative) impact speed is calculated with the following formula:

 $v_{rel,impact} = v_{VUT}(t_{impact}) - v_{GVT}(t_{impact})$ with:  $V_{VUT,x}$  Speed of VUT  $V_{GVT,x}$  Speed of GVT

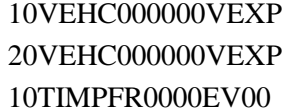

## 5.1.2 Speed reduction

The speed reduction is calculated with the following formula:

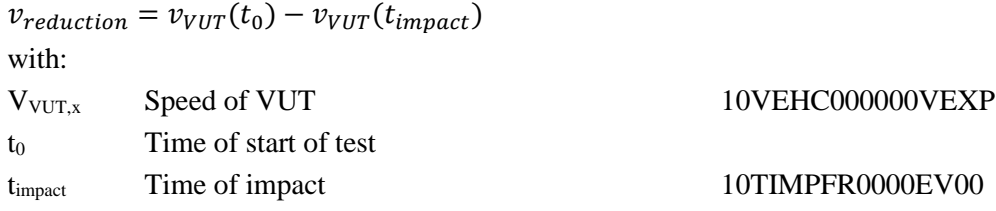

## 5.1.3 FCW Time-to-Collision

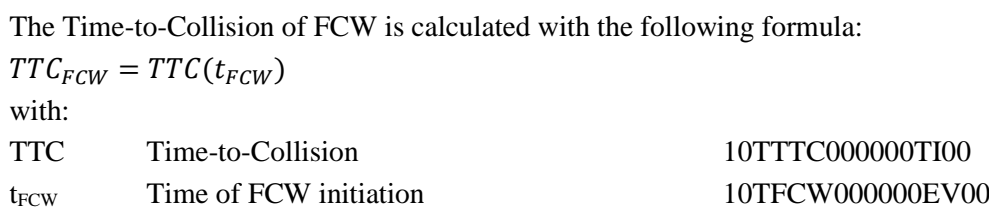

## <span id="page-60-2"></span>**5.2 Lane Support Systems**

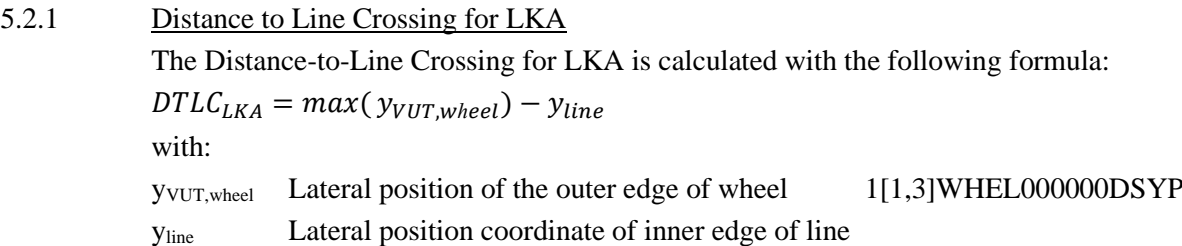

5.2.2 Distance to Line Crossing for LDW

The Distance-to-Line Crossing for LDW is calculated with the following formula:

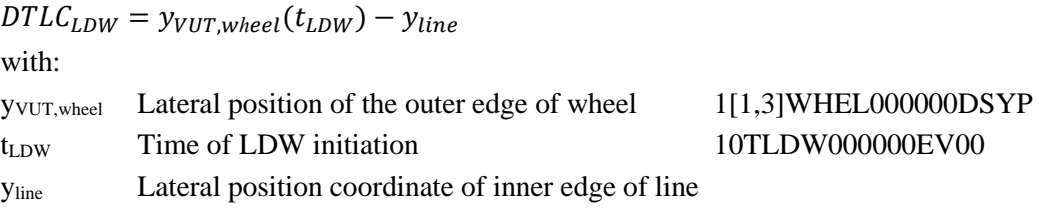

#### 5.2.3  $T_{LKA}$

TLKA means the time where the LKA system of the vehicle intervenes. Activation time is determined by the following sequence, based on Yaw Rate during the LSS manoeuvre:

- 1. Steering robot release is triggered by X position of VUT (green vertical line)
- 2. Identify when Yaw Rate  $> 0.4\frac{\text{°}}{\text{°}}$
- 3. From point 2., start searching backwards until Yaw Rate  $< 0.1\% \rightarrow T_{LKA}$  (red vertical line)

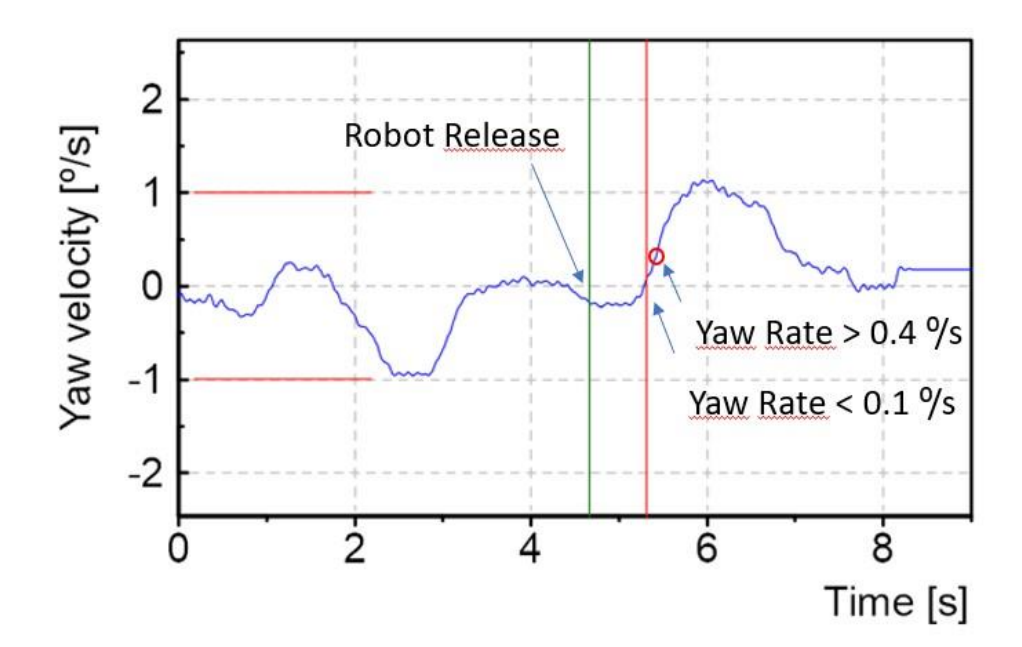

## **ANNEX I: Active Safety Test Report**

Cover Example [ISO 17025:2005]

<span id="page-62-0"></span>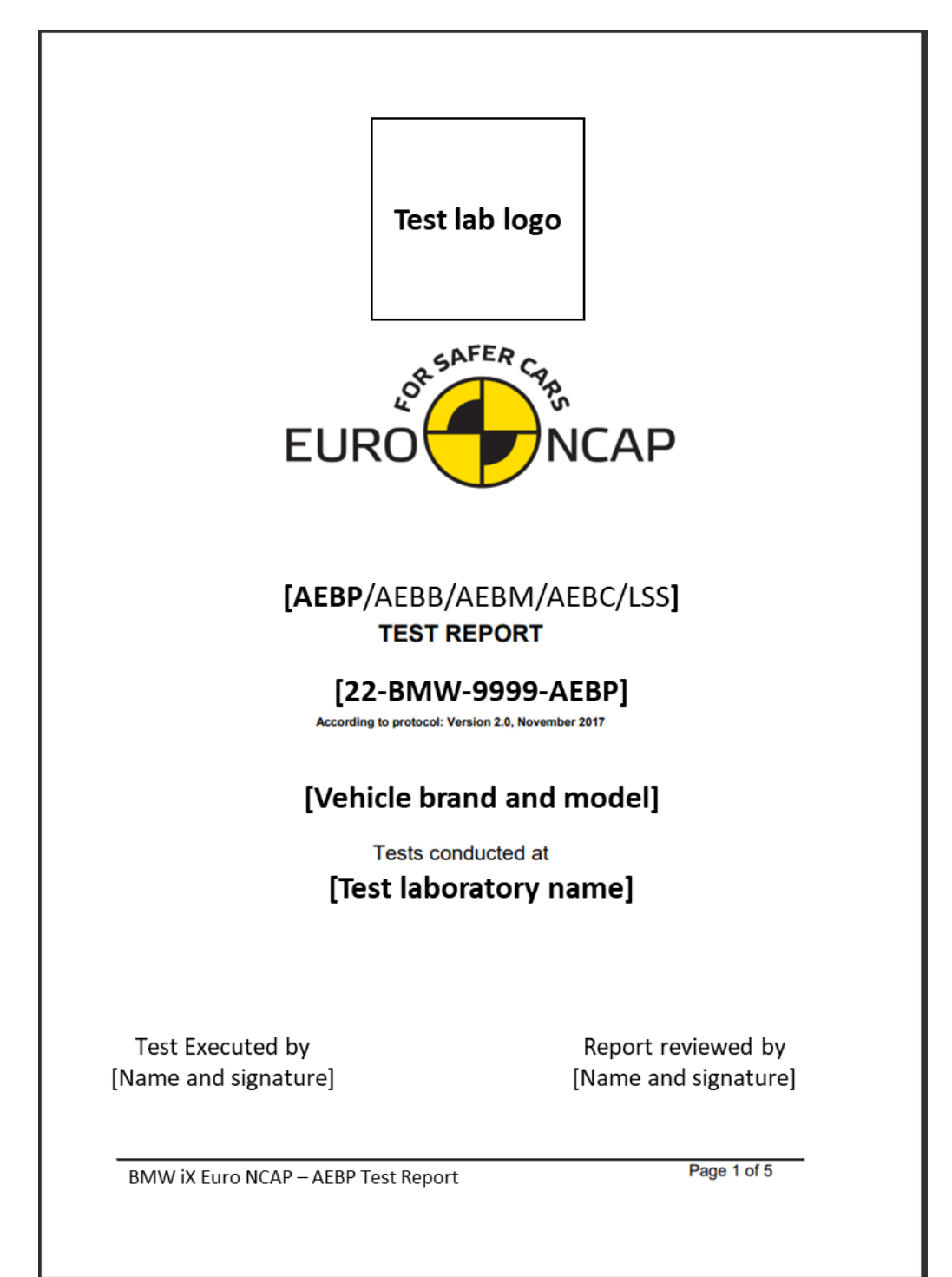

Requirements

- Title: Test Report
- Logo: Euro NCAP
- Test method reference (Euro NCAP Protocol Nr.)
- Name and address of lab
- Name of customer
- Date of Report
- Version of Report (updates need to be obvious)
- Date or period of tests
- Reference of the test object  $(VIN + Software Version)$
- Reference to measurement and test equipment (Serial Nr. Calibration Date)
- Reference to environmental conditions
- A statement or overview on the results
- Where appropriate or needed, opinions or interpretations
- Each page should be identified individually (page x of y)
- Validated in 4-eyes principle